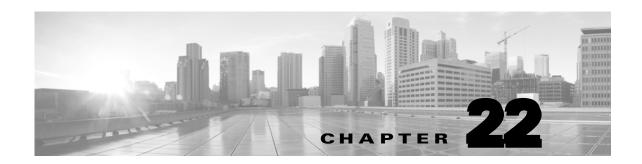

# **Using Application Layer Preprocessors**

You configure application layer preprocessors in a network analysis policy, which prepares traffic for inspection using the rules enabled in an intrusion policy. See Understanding Network Analysis and Intrusion Policies, page 18-1 for more information.

Application-layer protocols can represent the same data in a variety of ways. Cisco provides application layer protocol decoders that normalize specific types of packet data into formats that the intrusion rules engine can analyze. Normalizing application-layer protocol encodings allows the rules engine to effectively apply the same content-related rules to packets whose data is represented differently and obtain meaningful results.

Note that preprocessors do not generate events in most cases unless you enable the accompanying preprocessor rules in an intrusion policy. See Setting Rule States, page 27-19 for more information.

See the following sections for more information:

- Decoding DCE/RPC Traffic, page 22-2 describes the DCE/RPC preprocessor and explains how to configure it to prevent evasion attempts and detect anomalies in DCE/RPC traffic.
- Detecting Exploits in DNS Name Server Responses, page 22-14 describes the DNS preprocessor
  and explains how to configure it to detect any of three specific exploits in DNS name server
  responses.
- Decoding FTP and Telnet Traffic, page 22-18 describes the FTP/Telnet decoder and explains how to configure it to normalize and decode FTP and Telnet traffic.
- Decoding HTTP Traffic, page 22-31 describes the HTTP decoder and explains how to configure it to normalize HTTP traffic.
- Using the Sun RPC Preprocessor, page 22-46 describes the RPC decoder and explains how to configure it to normalize RPC traffic.
- Decoding the Session Initiation Protocol, page 22-48 explains how you can use the SIP preprocessor
  to decode and detect anomalies in SIP traffic.
- Configuring the GTP Command Channel, page 22-52 explains how you can use the GTP preprocessor to provide the rules engine with GTP command channel messages extracted by the packet decoder.
- Decoding IMAP Traffic, page 22-54 explains how you can use the IMAP preprocessor to decode and detect anomalies in IMAP traffic.
- Decoding POP Traffic, page 22-57 explains how you can use the POP preprocessor to decode and detect anomalies in POP traffic.
- Decoding SMTP Traffic, page 22-60 describes the SMTP decoder and explains how to configure it to decode and normalize SMTP traffic.

- Detecting Exploits Using the SSH Preprocessor, page 22-67 explains how to identify and process exploits in SSH-encrypted traffic.
- Using the SSL Preprocessor, page 22-71 explains how you can use the SSL preprocessor to identify
  encrypted traffic and eliminate false positives by stopping inspection of that traffic.
- Configuring SCADA Preprocessing, page 23-1 explains how you can use the Modbus and DNP3
  preprocessors to detect anomalies in corresponding traffic and provide data to the intrusion rules
  engine for inspection of certain protocol fields.

# **Decoding DCE/RPC Traffic**

License: Protection

The DCE/RPC protocol allows processes on separate network hosts to communicate as if the processes were on the same host. These inter-process communications are commonly transported between hosts over TCP and UDP. Within the TCP transport, DCE/RPC might also be further encapsulated in the Windows Server Message Block (SMB) protocol or in Samba, an open-source SMB implementation used for inter-process communication in a mixed environment comprised of Windows and UNIX- or Linux-like operating systems. In addition, Windows IIS web servers on your network might use IIS RPC over HTTP, which provides distributed communication through a firewall, to proxy TCP-transported DCE/RPC traffic.

Note that descriptions of DCE/RPC preprocessor options and functionality include the Microsoft implementation of DCE/RPC known as MSRPC; descriptions of SMB options and functionality refer to both SMB and Samba.

Although most DCE/RPC exploits occur in DCE/RPC client requests targeted for DCE/RPC servers, which could be practically any host on your network that is running Windows or Samba, exploits can also occur in server responses. The DCE/RPC preprocessor detects DCE/RPC requests and responses encapsulated in TCP, UDP, and SMB transports, including TCP-transported DCE/RPC using version 1 RPC over HTTP. The preprocessor analyzes DCE/RPC data streams and detects anomalous behavior and evasion techniques in DCE/RPC traffic. It also analyzes SMB data streams and detects anomalous SMB behavior and evasion techniques.

The DCE/RPC preprocessor also desegments SMB and defragments DCE/RPC in addition to the IP defragmentation provided by the IP defragmentation preprocessor and the TCP stream reassembly provided by the TCP stream preprocessor. See Using TCP Stream Preprocessing, page 24-20 and Defragmenting IP Packets, page 24-11.

Finally, the DCE/RPC preprocessor normalizes DCE/RPC traffic for processing by the rules engine. See DCE/RPC Keywords, page 30-58 for information on using specific DCE/RPC rule keywords to detect DCE/RPC services, operations, and stub data.

You configure the DCE/RPC preprocessor by modifying any of the global options that control how the preprocessor functions, and by specifying one or more target-based server policies that identify the DCE/RPC servers on your network by IP address and by either the Windows or Samba version running on them:

You must enable DCE/RPC preprocessor rules, which have a generator ID (GID) of 132 or 133, if you want these rules to generate events. See Setting Rule States, page 27-19 for more information.

See the following sections for more information:

- Selecting Global DCE/RPC Options, page 22-3
- Understanding Target-Based DCE/RPC Server Policies, page 22-4
- Understanding DCE/RPC Transports, page 22-5

- Selecting DCE/RPC Target-Based Policy Options, page 22-8
- Configuring the DCE/RPC Preprocessor, page 22-11

# **Selecting Global DCE/RPC Options**

License: Protection

Global DCE/RPC preprocessor options control how the preprocessor functions. Except for the **Memory Cap Reached** option, modifying these options could have a negative impact on performance or detection capability. You should not modify them unless you have a thorough understanding of the preprocessor and the interaction between the preprocessor and enabled DCE/RPC rules. In particular, make sure that the **Maximum Fragment Size** option and **Reassembly Threshold** option are greater than or equal to the depth to which the rules need to detect. For more information, see Constraining Content Matches, page 30-17 and Using Byte\_Jump and Byte\_Test, page 30-30.

If no preprocessor rule is mentioned in the following descriptions, the option is not associated with a preprocessor rule.

### **Maximum Fragment Size**

When **Enable Defragmentation** is selected, specifies the maximum DCE/RPC fragment length allowed from 1514 to 65535 bytes. The preprocessor truncates larger fragments for processing purposes to the specified size before defragmenting but does not alter the actual packet. A blank field disables this option.

#### **Reassembly Threshold**

When **Enable Defragmentation** is selected, 0 disables this option, or 1 to 65535 bytes specifies a minimum number of fragmented DCE/RPC bytes and, if applicable, segmented SMB bytes to queue before sending a reassembled packet to the rules engine. A low value increases the likelihood of early detection but could have a negative impact on performance. You should test for performance impact if you enable this option.

#### **Enable Defragmentation**

Specifies whether to defragment fragmented DCE/RPC traffic. When disabled, the preprocessor still detects anomalies and sends DCE/RPC data to the rules engine, but at the risk of missing exploits in fragmented DCE/RPC data.

Although this option provides the flexibility of not defragmenting DCE/RPC traffic, most DCE/RPC exploits attempt to take advantage of fragmentation to hide the exploit. Disabling this option would bypass most known exploits, resulting in a large number of false negatives.

#### **Memory Cap Reached**

Detects when the maximum memory limit allocated to the preprocessor is reached or exceeded. When the maximum memory cap is reached or exceeded, the preprocessor frees all pending data associated with the session that caused the memory cap event and ignores the rest of that session.

You can enable rule 133:1 to generate events for this option. See Setting Rule States, page 27-19 for more information.

#### Auto-Detect Policy on SMB Session

Detects the Windows or Samba version that is identified in SMB Session Setup Andx requests and responses. When the detected version is different from the Windows or Samba version configured for the **Policy** configuration option, the detected version overrides the configured version for that

session only. See Understanding Target-Based DCE/RPC Server Policies, page 22-4 for more information.

For example, if you set **Policy** to Windows XP and the preprocessor detects Windows Vista, the preprocessor uses a Windows Vista policy for that session. Other settings remain in effect.

When the DCE/RPC transport is not SMB (that is, when the transport is TCP or UDP), the version cannot be detected and the policy cannot be automatically configured.

To enable this option, select one of the following from the drop-down list:

- Select **Client** to inspect server-to-client traffic for the policy type.
- Select **Server** to inspect client-to-server traffic for the policy type.
- Select **Both** to inspect server-to-client and client-to-server traffic for the policy type.

# **Understanding Target-Based DCE/RPC Server Policies**

License: Protection

You can create one or more target-based server policies to configure the DCE/RPC preprocessor to inspect DCE/RPC traffic the same as a specified type of server would process it. Target-based policy configuration includes identifying the Windows or Samba version running on hosts you identify on your network, enabling transport protocols and specifying the ports carrying DCE/RPC traffic to those hosts, and setting other server-specific options.

Windows and Samba DCE/RPC implementations differ significantly. For example, all versions of Windows use the DCE/RPC context ID in the first fragment when defragmenting DCE/RPC traffic, and all versions of Samba use the context ID in the last fragment. As another example, Windows Vista uses the opnum (operation number) header field in the first fragment to identify a specific function call, and Samba and all other Windows versions use the opnum field in the last fragment.

There are also significant differences in Windows and Samba SMB implementations. For example, Windows recognizes the SMB OPEN and READ commands when working with named pipes, but Samba does not recognize these commands.

When you enable the DCE/RPC preprocessor, you automatically enable a default target-based policy. Optionally, you can add target-based policies that target other hosts running different Windows or Samba versions by selecting the correct version from the **Policy** drop-down list. The default target-based policy applies to any host not included in another target-based policy.

In each target-based policy, you can enable one or more transports and specify *detection ports* for each. You can also enable and specify *auto-detection ports*. See Understanding DCE/RPC Transports, page 22-5 for more information.

You can also configure other target-based policy options. You can set the preprocessor to detect when there is an attempt to connect to one or more shared SMB resources that you identify. You can configure the preprocessor to detect files in SMB traffic, and to inspect a specified number of bytes in a detected file. You can also modify an advanced option that should be modified only by a user with SMB protocol expertise; this option lets you set the preprocessor to detect when a number of chained SMB AndX commands exceed a specified maximum number.

In each target-based policy, you can:

- enable one or more transports and specify *detection ports* for each.
- enable and specify auto-detection ports. See Understanding DCE/RPC Transports, page 22-5 for more information.

- set the preprocessor to detect when there is an attempt to connect to one or more shared SMB resources that you identify.
- configure the preprocessor to detect files in SMB traffic, and to inspect a specified number of bytes in a detected file.
- modify an advanced option that should be modified only by a user with SMB protocol expertise; this
  option lets you set the preprocessor to detect when a number of chained SMB AndX commands
  exceed a specified maximum number.

Note that you can enable the **Auto-Detect Policy on SMB Session** global option to automatically override the policy type configured for a targeted policy on a per session basis when SMB is the DCE/RPC transport. See Auto-Detect Policy on SMB Session, page 22-3.

In addition to enabling SMB traffic file detection in the DCE/RPC preprocessor, you can configure a file policy to optionally capture and block these files. Within that policy, you must create a file rule with an **Action** of **Detect Files** or **Block Files** and a selected **Application Protocol** of **Any** or **NetBlOS-ssn (SMB)**. See Creating a File Policy, page 35-9 and Working with File Rules, page 35-9 for more information.

# **Understanding DCE/RPC Transports**

License: Protection

In each target-based policy, you can enable one or more of the TCP, UDP, SMB, and RPC over HTTP transports. When you enable a transport, you must also specify one or more *detection ports*, that is, ports that are known to carry DCE/RPC traffic. Optionally, you can also enable and specify *auto-detection ports*, that is, ports that the preprocessor tests first to determine if they carry DCE/RPC traffic and continues processing only when it detects DCE/RPC traffic.

Cisco recommends that you use the default detection ports, which are either well-known ports or otherwise commonly-used ports for each protocol. You would add detection ports only if you detected DCE/RPC traffic on a non-default port.

When you enable auto-detection ports, ensure that they are set to the port range from 1024 to 65535 to cover the entire ephemeral port range. Note that it is unlikely that you would enable or specify auto-detection ports for the RPC over HTTP Proxy Auto-Detect Ports option or the SMB Auto-Detect Ports option because there is little likelihood that traffic for either would occur or even be possible except on the specified default detection ports. Note also that auto-detection occurs only for ports not already identified by transport detection ports. See Selecting DCE/RPC Target-Based Policy Options, page 22-8 for recommendations for enabling or disabling auto-detection ports for each transport.

You can specify ports for one or more transports in any combination in a Windows target-based policy to match the traffic on your network, but you can only specify ports for the SMB transport in a Samba target-based policy.

Note that you must enable at least one DCE/RPC transport in the default target-based policy except when you have added a DCE/RPC target-based policy that has at least one transport enabled. For example, you might want to specify the hosts for all DCE/RPC implementations and not have the default target-based policy apply to unspecified hosts, in which case you would not enable a transport for the default target-based policy.

See the following sections for more information:

- Understanding Connectionless and Connection-Oriented DCE/RPC Traffic, page 22-6
- Understanding the RPC over HTTP Transport, page 22-7

### Understanding Connectionless and Connection-Oriented DCE/RPC Traffic

License: Protection

DCE/RPC messages comply with one of two distinct DCE/RPC Protocol Data Unit (PDU) protocols:

- the connection-oriented DCE/RPC PDU protocol The DCE/RPC preprocessor detects connection-oriented DCE/RPC in the TCP, SMB, and RPC over HTTP transports.
- the connectionless DCE/RPC PDU protocol The DCE/RPC preprocessor detects connectionless DCE/RPC in the UDP transport.

The two DCE/RPC PDU protocols have their own unique headers and data characteristics. For example, the connection-oriented DCE/RPC header length is typically 24 bytes and the connectionless DCE/RPC header length is fixed at 80 bytes. Also, correct fragment order of fragmented connectionless DCE/RPC cannot be handled by a connectionless transport and, instead, must be ensured by connectionless DCE/RPC header values; in contrast, the transport protocol ensures correct fragment order for connection-oriented DCE/RPC. The DCE/RPC preprocessor uses these and other protocol-specific characteristics to monitor both protocols for anomalies and other evasion techniques, and to decode and defragment traffic before passing it to the rules engine.

The following diagram illustrates the point at which the DCE/RPC preprocessor begins processing DCE/RPC traffic for the different transports.

#### Connection-oriented DCE/RPC

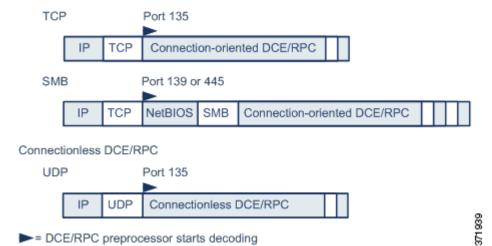

Note the following in the figure:

➤= DCE/RPC preprocessor starts decoding

- The well-known TCP or UDP port 135 identifies DCE/RPC traffic in the TCP and UDP transports.
- The figure does not include RPC over HTTP. For RPC over HTTP, connection-oriented DCE/RPC is transported directly over TCP as shown in the figure after an initial setup sequence over HTTP. See Understanding the RPC over HTTP Transport, page 22-7 for more information.
- The DCE/RPC preprocessor typically receives SMB traffic on the well-known TCP port 139 for the NetBIOS Session Service or the similarly implemented well-known Windows port 445.

Because SMB has many functions other than transporting DCE/RPC, the preprocessor first tests whether the SMB traffic is carrying DCE/RPC traffic, stops processing if it is not, and continues processing if it is.

- IP encapsulates all DCE/RPC transports.
- TCP transports all connection-oriented DCE/RPC.
- UDP transports connectionless DCE/RPC.

## **Understanding the RPC over HTTP Transport**

License: Protection

Microsoft RPC over HTTP allows you to tunnel DCE/RPC traffic through a firewall as shown in the following diagram. The DCE/RPC preprocessor detects version 1 of Microsoft RPC over HTTP.

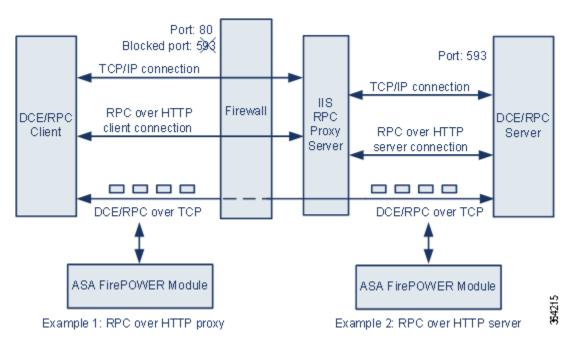

The Microsoft IIS proxy server and the DCE/RPC server can be on the same host or on different hosts. Separate proxy and server options provide for both cases. Note the following in the figure:

- The DCE/RPC server monitors port 593 for DCE/RPC client traffic, but the firewall blocks port 593. Firewalls typically block port 593 by default.
- RPC over HTTP transports DCE/RPC over HTTP using well-known HTTP port 80, which firewalls are likely to permit.
- Example 1 shows that you would select the **RPC over HTTP proxy** option to monitor traffic between the DCE/RPC client and the Microsoft IIS RPC proxy server.
- Example 2 shows that you would select the **RPC over HTTP server** option when the Microsoft IIS RPC proxy server and the DCE/RPC server are located on different hosts and the device monitors traffic between the two servers.
- Traffic is comprised solely of connection-oriented DCE/RPC over TCP after RPC over HTTP completes the proxied setup between the DCE/RPC client and server.

# **Selecting DCE/RPC Target-Based Policy Options**

License: Protection

Each target-based policy allows you to specify the various options below. Note that, except for the **Memory Cap Reached** and **Auto-Detect Policy on SMB Session** options, modifying these options could have a negative impact on performance or detection capability. You should not modify them unless you have a thorough understanding of the preprocessor and the interaction between the preprocessor and enabled DCE/RPC rules.

If no preprocessor rule is mentioned in the following descriptions, the option is not associated with a preprocessor rule.

#### **Networks**

The host IP addresses where you want to apply the DCE/RPC target-based server policy.

You can specify a single IP address or address block, or a comma-separated list of either or both. You can specify up to 255 total profiles including the default policy. For information on specifying IPv4 and IPv6 address blocks in the ASA FirePOWER module, see IP Address Conventions, page 1-4.

Note that the default setting in the default policy specifies all IP addresses on your monitored network segment that are not covered by another target-based policy. Therefore, you cannot and do not need to specify an IP address or CIDR block/prefix length for the default policy, and you cannot leave this setting blank in another policy or use address notation to represent any (for example, 0.0.0.0/0 or ::/0).

Note also that for a target-based policy to process traffic, the networks you identify must match or be a subset of the networks, and zones handled by the network analysis policy where you configure the target-based policy. See Customizing Preprocessing with Network Analysis Policies, page 20-2 for more information.

#### **Policy**

The Windows or Samba DCE/RPC implementation used by the targeted host or hosts on your monitored network segment. See Understanding Target-Based DCE/RPC Server Policies, page 22-4 for detailed information on these policies.

Note that you can enable the **Auto-Detect Policy on SMB Session** global option to automatically override the setting for this option on a per session basis when SMB is the DCE/RPC transport. See Auto-Detect Policy on SMB Session, page 22-3.

#### **SMB Invalid Shares**

A case-insensitive, alphanumeric text string that identifies one or more SMB shared resources; the preprocessor will detect when there is an attempt to connect to a shared resource that you specify. You can specify multiple shares in a comma-separated list and, optionally, you can enclose shares in quotes, which was required in previous software versions but is no longer required; for example:

```
"C$", D$, "admin", private
```

The preprocessor detects invalid shares in SMB traffic when you have enabled both SMB ports and SMB traffic detection.

Note that in most cases you should append a dollar sign to a drive named by Windows that you identify as an invalid share. For example, identify drive C as C\$ or "C\$".

You can enable rule 133:26 to generate events for this option. See Setting Rule States, page 27-19 for more information.

#### **SMB Maximum AndX Chain**

The maximum number between 0 and 255 of chained SMB AndX commands to permit. Typically, more than a few chained AndX commands represent anomalous behavior and could indicate an evasion attempt. Specify 1 to permit no chained commands or 0 to disable detecting the number of chained commands.

Note that the preprocessor first counts the number of chained commands and generates an event if accompanying SMB preprocessor rules are enabled and the number of chained commands equals or exceeds the configured value. It then continues processing.

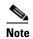

Only someone who is expert in the SMB protocol should modify the default setting for this option.

You can enable rule 133:20 to generate events for this option. See Setting Rule States, page 27-19 for more information.

#### **RPC** proxy traffic only

When **RPC over HTTP Proxy Ports** is enabled, indicates whether detected client-side RPC over HTTP traffic is proxy traffic only or might include other web server traffic. For example, port 80 could carry both proxy and other web server traffic.

When this option is disabled, both proxy and other web server traffic are expected. Enable this option, for example, if the server is a dedicated proxy server. When enabled, the preprocessor tests traffic to determine if it carries DCE/RPC, ignores the traffic if it does not, and continues processing if it does. Note that enabling this option adds functionality only if the RPC over HTTP Proxy Ports check box is also enabled.

### **RPC over HTTP Proxy Ports**

Enables detection of DCE/RPC traffic tunneled by RPC over HTTP over each specified port when your device is positioned between the DCE/RPC client and the Microsoft IIS RPC proxy server. See Understanding the RPC over HTTP Transport, page 22-7.

When enabled, you can add any ports where you see DCE/RPC traffic, although this is unlikely to be necessary because web servers typically use the default port for both DCE/RPC and other traffic. When enabled, you would not enable RPC over HTTP Proxy Auto-Detect Ports, but you would enable the RPC Proxy Traffic Only when detected client-side RPC over HTTP traffic is proxy traffic only and does not include other web server traffic.

#### **RPC over HTTP Server Ports**

Enables detection of DCE/RPC traffic tunneled by RPC over HTTP on each specified port when the Microsoft IIS RPC proxy server and the DCE/RPC server are located on different hosts and the device monitors traffic between the two servers. See Understanding the RPC over HTTP Transport, page 22-7.

Typically, when you enable this option you should also enable **RPC over HTTP Server Auto-Detect Ports** with a port range from 1025 to 65535 for that option even if you are not aware of any proxy web servers on your network. Note that the RPC over HTTP server port is sometimes reconfigured, in which case you should add the reconfigured server port to port list for this option.

### **TCP Ports**

Enables detection of DCE/RPC traffic in TCP on each specified port.

Legitimate DCE/RPC traffic and exploits might use a wide variety of ports, and other ports above port 1024 are common. Typically, when this option is enabled you should also enable **TCP Auto-Detect Ports** with a port range from 1025 to 65535 for that option.

#### **UDP Ports**

Enables detection of DCE/RPC traffic in UDP on each specified port.

Legitimate DCE/RPC traffic and exploits might use a wide variety of ports, and other ports above port 1024 are common. Typically, when this option is enabled you should also enable **UDP Auto-Detect Ports** with a port range from 1025 to 65535 for that option.

#### **SMB Ports**

Enables detection of DCE/RPC traffic in SMB on each specified port.

You could encounter SMB traffic using the default detection ports. Other ports are rare. Typically, use the default settings.

#### **RPC over HTTP Proxy Auto-Detect Ports**

Enables auto-detection of DCE/RPC traffic tunneled by RPC over HTTP on the specified ports when your device is positioned between the DCE/RPC client and the Microsoft IIS RPC proxy server. See Understanding the RPC over HTTP Transport, page 22-7.

When enabled, you would typically specify a port range from 1025 to 65535 to cover the entire range of ephemeral ports.

#### **RPC over HTTP Server Auto-Detect Ports**

Enables auto-detection of DCE/RPC traffic tunneled by RPC over HTTP on the specified ports when the Microsoft IIS RPC proxy server and the DCE/RPC server are located on different hosts and the device monitors traffic between the two servers. See Understanding the RPC over HTTP Transport, page 22-7.

#### **TCP Auto-Detect Ports**

Enables auto-detection of DCE/RPC traffic in TCP on the specified ports.

#### **UDP Auto-Detect Ports**

Enables auto-detection of DCE/RPC traffic in UDP on each specified port.

#### **SMB Auto-Detect Ports**

Enables auto-detection of DCE/RPC traffic in SMB.

#### **SMB** File Inspection

Enables inspection of SMB traffic for file detection. You have the following options:

- Select **Off** to disable file inspection.
- Select Only to inspect file data without inspecting the DCE/RPC traffic in SMB. Selecting this
  option can improve performance over inspecting both files and DCE/RPC traffic.
- Select **0n** to inspect both files and the DCE/RPC traffic in SMB. Selecting this option can impact performance.

Inspection of SMB traffic for the following is not supported:

- files transferred in SMB 2.x and SMB 3.x

- files transferred in an established TCP or SMB session before this option is enabled and the policy applied
- files transferred concurrently in a single TCP or SMB session
- files transferred across multiple TCP or SMB sessions
- files transferred with non-contiguous data, such as when message signing is negotiated
- files transferred with different data at the same offset, overlapping the data
- files opened on a remote client for editing that the client saves to the file server

#### **SMB File Inspection Depth**

If **SMB File Inspection** is set to **Only** or **On**, the number of bytes inspected when a file is detected in SMB traffic. Specify one of the following:

- an integer from 1 to 2147483647 (about 2GB)
- 0 to inspect the entire file
- -1 to disable file inspection

Enter a value in this field equal to or smaller than the one defined in your access control policy. If you set a value for this option larger than the one defined for **Limit the number of bytes inspected when doing file type detection**, the system uses the access control policy setting as the functional maximum. See Tuning File and Malware Inspection Performance and Storage, page 11-16 for more information.

If **SMB** File Inspection is set to **Off**, this field is disabled.

# **Configuring the DCE/RPC Preprocessor**

License: Protection

You can configure DCE/RPC preprocessor global options and one or more target-based server policies.

The preprocessor does not generate events unless you enable rules with generator ID (GID) 133. See Selecting Global DCE/RPC Options, page 22-3 and Selecting DCE/RPC Target-Based Policy Options, page 22-8 for rules associated with specific detection options; see also Setting Rule States, page 27-19.

In addition, most DCE/RPC preprocessor rules generate events against anomalies and evasion techniques detected in SMB, connection-oriented DCE/RPC, or connectionless DCE/RPC traffic. The following table identifies the rules that you can enable for each type of traffic.

Table 22-1 Traffic-Associated DCE/RPC Rules

| Traffic                       | Preprocessor Rule GID:SID                       |
|-------------------------------|-------------------------------------------------|
| SMB                           | 133:2 through 133:26, and 133:48 through 133:57 |
| Connection-Oriented DCE/RPC   | 133:27 through 133:39                           |
| Detect Connectionless DCE/RPC | 133:40 through 133:43                           |

### To configure the DCE/RPC preprocessor:

#### Step 1 Select Configuration > ASA FirePOWER Configuration > Policies > Access Control Policy.

The Access Control Policy page appears.

**Step 2** Click the edit icon ( ) next to the access control policy you want to edit.

The access control policy editor appears.

**Step 3** Select the **Advanced** tab.

The access control policy advanced settings page appears.

**Step 4** Click the edit icon ( ) next to **Network Analysis and Intrusion Policies**.

The Network Analysis and Intrusion Policies pop-up window appears.

Step 5 Click Network Analysis Policy List.

The Network Analysis Policy List pop-up window appears.

**Step 6** Click the edit icon ( ) next to the policy you want to edit.

If you have unsaved changes in another policy, click **OK** to discard those changes and continue. See Resolving Conflicts and Committing Policy Changes, page 18-15 for information on saving unsaved changes in another policy.

The Policy Information page appears.

Step 7 Click Settings in the navigation panel on the left.

The Settings page appears.

- **Step 8** You have two choices, depending on whether **DCE/RPC Configuration** under Application Layer Preprocessors is enabled:
  - If the configuration is enabled, click **Edit**.
  - If the configuration is disabled, click **Enabled**, then click **Edit**.

The DCE/RPC Configuration page appears. A message at the bottom of the page identifies the network analysis policy layer that contains the configuration. See Using Layers in a Network Analysis or Intrusion Policy, page 19-1 for more information.

- **Step 9** You can modify any of the options described in Selecting Global DCE/RPC Options, page 22-3.
- **Step 10** You have two options:
  - Add a new target-based policy. Click the add icon ((()) next to **Servers** on the left side of the page. The Add Target pop-up window appears. Specify a one or more IP addresses in the **Server Address** field and click **OK**.

You can specify a single IP address or address block, or a comma-separated list of either or both. For information on using IPv4 and IPv6 address blocks in the ASA FirePOWER module, see IP Address Conventions, page 1-4.

You can configure up to 255 policies, including the default policy.

Note that for a target-based policy to process traffic, the networks you identify must match or be a subset of the networks, and zones handled by the network analysis policy where you configure the target-based policy. See Customizing Preprocessing with Network Analysis Policies, page 20-2 for more information.

A new entry appears in the list of servers on the left side of the page, highlighted to indicate that it is selected, and the Configuration section updates to reflect the current configuration for the profile you added.

• Modify the settings for an existing target-based policy. Click the configured address for a policy you have added under **Servers** on the left side of the page, or click **default**.

Your selection is highlighted and the Configuration section updates to display the current configuration for the policy you selected. To delete an existing policy, click the delete icon ( ) next to the policy you want to remove.

**Step 11** You can modify any of the following target-based policy options:

- To specify the host or hosts where you want to apply the DCE/RPC target-based server policy, enter a single IP address or address block, or a comma-separated list of either or both in the **Networks** field.
  - You can specify up to 255 total profiles including the default policy. Note that you cannot modify the setting for **Networks** in the default policy. The default policy applies to all servers on your network that are not identified in another policy.
- To specify the type of policy you want to apply to the specified host or hosts on your network segment, select one of the Windows or Samba policy types from the **Policy** drop-down list.
  - Note that you can enable the **Auto-Detect Policy on SMB Session** global option to automatically override the setting for this option on a per session basis when SMB is the DCE/RPC transport. See Auto-Detect Policy on SMB Session, page 22-3.
- To set the preprocessor to detect when there is an attempt to connect to specified shared SMB resources, enter a single or comma-separated list of the case-insensitive strings that identify the shared resources in the **SMB Invalid Shares** field. Optionally, enclose individual strings in quotes, which was required in previous software versions but is no longer required.

For example, to detect shared resources named C\$, D\$, admin, and private, you could enter:

```
"C$", D$, "admin", private
```

Note that to detect SMB invalid shares, you must also enable **SMB Ports** or **SMB Auto-Detect Ports**, and enable the global **SMB Traffics** option.

Note also that in most cases you should append a dollar sign to a drive named by Windows that you identify as an invalid share. For example, you would enter c\$ or "c\$" to identify drive C.

- To inspect files detected in DCE/RPC traffic in SMB without analyzing the DCE/RPC traffic, from the SMB File Inspection drop-down list, select Only. To inspect files detected in DCE/RPC traffic in SMB as well as the DCE/RPC traffic, from the SMB File Inspection drop-down list, select On. Enter a number of bytes to inspect in a detected file in the SMB File Inspection Depth field. Enter 0 to inspect detected files in their entirety.
- To specify a maximum number of chained SMB AndX commands to permit, enter 0 to 255 in the
   SMB Maximum AndX Chains field. Specify 1 to permit no chained commands. Specify 0 or leave this
   option blank to disable this feature.

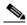

Note

Only someone who is expert in the SMB protocol should modify the setting for the **SMB Maximum AndX Chains** option.

To enable the processing of DCE/RPC traffic over ports known to carry DCE/RPC traffic for a
Windows policy transport, select or clear the check box next to a detection transport and, optionally,
add or delete ports for the transport.

Select one or any combination of RPC over HTTP Proxy Ports, RPC over HTTP Server Ports, TCP Ports, and UDP Ports for a Windows policy. Select RPC Proxy Traffic Only when RPC over HTTP proxy is enabled and detected client-side RPC over HTTP traffic is proxy traffic only; that is, when it does not include other web server traffic.

Select SMB Ports for a Samba policy.

In most cases, use the default settings. See Understanding DCE/RPC Transports, page 22-5, Understanding the RPC over HTTP Transport, page 22-7, and Selecting DCE/RPC Target-Based Policy Options, page 22-8 for more information.

You can type a single port, a range of port numbers separated by a dash (-), or a comma-separated list of port numbers and ranges.

To test whether specified ports carry DCE/RPC traffic and continue processing when they do, select
or clear the check box next to an auto-detection transport and, optionally, add or delete ports for the
transport.

Select one or any combination of RPC over HTTP Server Auto-Detect Ports, TCP Auto-Detect Ports, and UDP Auto-Detect Ports for a Windows policy.

Note that you would rarely, if ever, select RPC over HTTP Proxy Auto-Detect Ports or SMB Auto-Detect Ports.

Typically, specify a port range from 1025 to 65535 for auto-detection ports that you enable to cover the entire range of ephemeral ports. See Understanding DCE/RPC Transports, page 22-5, Understanding the RPC over HTTP Transport, page 22-7, and Selecting DCE/RPC Target-Based Policy Options, page 22-8 for more information.

See Selecting DCE/RPC Target-Based Policy Options, page 22-8 for more information.

Step 12 Save your policy, continue editing, discard your changes, revert to the default configuration settings in the base policy, or exit while leaving your changes in the system cache. See Resolving Conflicts and Committing Policy Changes, page 18-15 for more information.

# **Detecting Exploits in DNS Name Server Responses**

License: Protection

The DNS preprocessor inspects DNS name server responses for the following specific exploits:

- Overflow attempts on RData text fields
- Obsolete DNS resource record types
- Experimental DNS resource record types

See the following sections for more information:

- Understanding DNS Preprocessor Resource Record Inspection, page 22-14
- Detecting Overflow Attempts in RData Text Fields, page 22-15
- Detecting Obsolete DNS Resource Record Types, page 22-16
- Detecting Experimental DNS Resource Record Types, page 22-16
- Configuring the DNS Preprocessor, page 22-17

# **Understanding DNS Preprocessor Resource Record Inspection**

License: Protection

The most common type of DNS name server response provides one or more IP addresses that correspond to domain names in the query that prompted the response. Other types of server responses provide, for example, the destination for an email message or the location of a name server that can provide information not available from the server originally queried.

A DNS response is comprised of a message header, a Question section that contains one or more requests, and three sections that respond to requests in the Question section (Answer, Authority, and Additional Information). Responses in these three sections reflect the information in *resource records* (RR) maintained on the name server. The following table describes these three sections.

| This section Includes                                                                                                    |                                                                                     | For example                                               |  |
|----------------------------------------------------------------------------------------------------|-------------------------------------------------------------------------------------|-----------------------------------------------------------|--|
| Answer                                                                                                    | Optionally, one or more resource records that provide a specific answer to a query  | The IP address corresponding to a domain name             |  |
| Authority                                                                                                    | Optionally, one or more resource records that point to an authoritative name server | The name of an authoritative name server for the response |  |
| Additional Information Optionally, one or more resource records that provided additional information related to the Answer sections |                                                                                     | The IP address of another server to query                 |  |

Table 22-2 DNS Name Server RR Responses

There are many types of resource records, all adhering to the following structure:

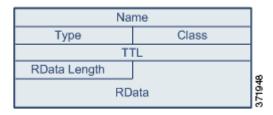

Theoretically, any type of resource record can be used in the Answer, Authority, or Additional Information section of a name server response message. The DNS preprocessor inspects any resource record in each of the three response sections for the exploits it detects.

The Type and RData resource record fields are of particular importance to the DNS preprocessor. The Type field identifies the type of resource record. The RData (resource data) field provides the response content. The size and content of the RData field differs depending on the type of resource record.

DNS messages typically use the UDP transport protocol but also use TCP when the message type requires reliable delivery or the message size exceeds UDP capabilities. The DNS preprocessor inspects DNS server responses in both UDP and TCP traffic.

The DNS preprocessor does not inspect TCP sessions picked up in midstream, and ceases inspection if a session loses state because of dropped packets.

The typical port to configure for the DNS preprocessor is well-known port 53, which DNS name servers use for DNS messages in both UDP and TCP.

# **Detecting Overflow Attempts in RData Text Fields**

License: Protection

When the resource record type is TXT (text), the RData field is a variable-length ASCII text field.

When selected, the DNS preprocessor **Detect Overflow attempts on RData Text fields** option detects a specific vulnerability identified by entry CVE-2006-3441 in MITRE's Current Vulnerabilities and Exposures database. This is a known vulnerability in Microsoft Windows 2000 Service Pack 4, Windows XP Service Pack 1 and Service Pack 2, and Windows Server 2003 Service Pack 1. An attacker can exploit

this vulnerability and take complete control of a host by sending or otherwise causing the host to receive a maliciously crafted name server response that causes a miscalculation in the length of an RData text field, resulting in a buffer overflow.

You should enable this feature when your network might include hosts running operating systems that have not been upgraded to correct this vulnerability.

You can enable rule 131:3 to generate events for this option. See Setting Rule States, page 27-19 for more information.

# **Detecting Obsolete DNS Resource Record Types**

License: Protection

RFC 1035 identifies several resource record types as obsolete. Because these are obsolete record types, some systems do not account for them and may be open to exploits. You would not expect to encounter these record types in normal DNS responses unless you have purposely configured your network to include them.

You can configure the system to detect known obsolete resource record types. The following table lists and describes these record types.

Table 22-3 Obsolete DNS Resource Record Types

| RR Type | Code | Description        |
|---------|------|--------------------|
| 3       | MD   | a mail destination |
| 4       | MF   | a mail forwarder   |

You can enable rule 131:1 to generate events for this option. See Setting Rule States, page 27-19 for more information.

# **Detecting Experimental DNS Resource Record Types**

License: Protection

RFC 1035 identifies several resource record types as experimental. Because these are experimental record types, some systems do not account for them and may be open to exploits. You would not expect to encounter these record types in normal DNS responses unless you have purposely configured your network to include them.

You can configure the system to detect known experimental resource record types. The following table lists and describes these record types.

Table 22-4 Experimental DNS Resource Record Types

| RR Type | Code | Description               |
|---------|------|---------------------------|
| 7       | MB   | a mailbox domain name     |
| 8       | MG   | a mail group member       |
| 9       | MR   | a mail rename domain name |
| 10      | NUL  | a null resource record    |

You can enable rule 131:2 to generate events for this option. See Setting Rule States, page 27-19 for more information.

# **Configuring the DNS Preprocessor**

License: Protection

Use the following procedure to configure the DNS preprocessor. For more information on configuring the options on this page, see Detecting Overflow Attempts in RData Text Fields, page 22-15, Detecting Obsolete DNS Resource Record Types, page 22-16, and Detecting Experimental DNS Resource Record Types, page 22-16.

#### To configure the DNS preprocessor:

Step 1 Select Configuration > ASA FirePOWER Configuration > Policies > Access Control Policy.

The Access Control Policy page appears.

**Step 2** Click the edit icon  $(\mathscr{P})$  next to the access control policy you want to edit.

The access control policy editor appears.

**Step 3** Select the **Advanced** tab.

The access control policy advanced settings page appears.

Step 4 Click the edit icon ( ) next to Network Analysis and Intrusion Policies.

The Network Analysis and Intrusion Policies pop-up window appears.

Step 5 Click Network Analysis Policy List.

The Network Analysis Policy List pop-up window appears.

**Step 6** Click the edit icon ( ) next to the policy you want to edit.

If you have unsaved changes in another policy, click **OK** to discard those changes and continue. See Resolving Conflicts and Committing Policy Changes, page 18-15 for information on saving unsaved changes in another policy.

The Policy Information page appears.

**Step 7** Click **Settings** in the navigation panel on the left.

The Settings page appears.

- **Step 8** You have two choices, depending on whether **DNS Configuration** under Application Layer Preprocessors is enabled:
  - If the configuration is enabled, click **Edit**.
  - If the configuration is disabled, click **Enabled**, then click **Edit**.

The DNS Configuration page appears. A message at the bottom of the page identifies the network analysis policy layer that contains the configuration. See Using Layers in a Network Analysis or Intrusion Policy, page 19-1 for more information.

- **Step 9** Optionally, you can modify any of the following in the Settings area:
  - Specify the source port or ports the DNS preprocessor should monitor for DNS server responses in the **Ports** field. Separate multiple ports with commas.
  - Select the Detect Overflow Attempts on RData Text fields check box to enable detection of buffer overflow attempts in RData text fields.

- Select the **Detect Obsolete DNS RR Types** check box to enable detection of obsolete resource record types.
- Select the Detect Experimental DNS RR Types check box to detect experimental resource record types.

Step 10 Save your policy, continue editing, discard your changes, revert to the default configuration settings in the base policy, or exit while leaving your changes in the system cache. See Resolving Conflicts and Committing Policy Changes, page 18-15 for more information.

# **Decoding FTP and Telnet Traffic**

License: Protection

The FTP/Telnet decoder analyzes FTP and telnet data streams, normalizing FTP and telnet commands before processing by the rules engine.

You must enable FTP and telnet preprocessor rules, which have generator IDs (GIDs) of 125 and 126, if you want these rules to generate events. See Setting Rule States, page 27-19 for more information.

For more information, see the following topics:

- Understanding Global FTP and Telnet Options, page 22-18
- Configuring Global FTP/Telnet Options, page 22-19
- Understanding Telnet Options, page 22-20
- Configuring Telnet Options, page 22-21
- Understanding Server-Level FTP Options, page 22-22
- Configuring Server-Level FTP Options, page 22-25
- Understanding Client-Level FTP Options, page 22-28
- Configuring Client-Level FTP Options, page 22-29

# **Understanding Global FTP and Telnet Options**

License: Protection

You can set global options to determine whether the FTP/Telnet decoder performs stateful or stateless inspection of packets, whether the decoder detects encrypted FTP or telnet sessions, and whether the decoder continues to check a data stream after it encounters encrypted data.

If no preprocessor rule is mentioned in the following descriptions, the option is not associated with a preprocessor rule.

### **Stateful Inspection**

When selected, causes the FTP/Telnet decoder to save state and provide session context for individual packets and only inspects reassembled sessions. When cleared, analyzes each individual packet without session context.

To check for FTP data transfers, this option must be selected.

### **Detect Encrypted Traffic**

Detects encrypted telnet and FTP sessions.

You can enable rules 125:7 and 126:2 to generate events for this option. See Setting Rule States, page 27-19 for more information.

#### **Continue to Inspect Encrypted Data**

Instructs the preprocessor to continue checking a data stream after it is encrypted, looking for eventual decrypted data.

# **Configuring Global FTP/Telnet Options**

License: Protection

You need to configure global options for the FTP/Telnet decoder to control whether stateless or stateful inspection is performed, encrypted traffic is detected, and whether the decoder should continue to check for decrypted data in a data stream that it has identified as encrypted. For more information on global settings, see Understanding Global FTP and Telnet Options, page 22-18.

#### To configure global options:

Step 1 Select Configuration > ASA FirePOWER Configuration > Policies > Access Control Policy.

The Access Control Policy page appears.

**Step 2** Click the edit icon ( ) next to the access control policy you want to edit.

The access control policy editor appears.

**Step 3** Select the **Advanced** tab.

The access control policy advanced settings page appears.

**Step 4** Click the edit icon ( ) next to **Network Analysis and Intrusion Policies**.

The Network Analysis and Intrusion Policies pop-up window appears.

Step 5 Click Network Analysis Policy List.

The Network Analysis Policy List pop-up window appears.

**Step 6** Click the edit icon ( ) next to the policy you want to edit.

If you have unsaved changes in another policy, click **OK** to discard those changes and continue. See Resolving Conflicts and Committing Policy Changes, page 18-15 for information on saving unsaved changes in another policy.

The Policy Information page appears.

**Step 7** Click **Settings** in the navigation panel on the left.

The Settings page appears.

The Advanced Settings page appears.

- **Step 8** You have two choices, depending on whether **FTP and Telnet Configuration** under Application Layer Preprocessors is enabled:
  - If the configuration is enabled, click **Edit**.
  - If the configuration is disabled, click **Enabled**, then click **Edit**.

The FTP and Telnet Configuration page appears.

A message at the bottom of the page identifies the network analysis policy layer that contains the configuration. See Using Layers in a Network Analysis or Intrusion Policy, page 19-1 for more information.

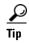

For more information on configuring the other options on this page, see Configuring Telnet Options, page 22-21, Configuring Server-Level FTP Options, page 22-25, and Configuring Client-Level FTP Options, page 22-29.

#### **Step 9** Optionally, you can modify any of the following in the Global Settings page area:

- Select **Stateful Inspection** to examine reassembled TCP streams containing FTP packets. Clear **Stateful Inspection** to inspect only unreassembled packets.
- Select **Detect Encrypted Traffic** to detect encrypted traffic. Clear **Detect Encrypted Traffic** to ignore encrypted traffic.
- If needed, select **Continue to Inspect Encrypted Data** to continue checking a stream after it becomes encrypted, in case it becomes decrypted again and can be processed.
- Step 10 Save your policy, continue editing, discard your changes, revert to the default configuration settings in the base policy, or exit while leaving your changes in the system cache. See Resolving Conflicts and Committing Policy Changes, page 18-15 for more information.

# **Understanding Telnet Options**

License: Protection

You can enable or disable normalization of telnet commands by the FTP/Telnet decoder, enable or disable a specific anomaly case, and set the threshold number of Are You There (AYT) attacks to permit.

If no preprocessor rule is mentioned in the following descriptions, the option is not associated with a preprocessor rule.

### **Ports**

Indicates the ports whose telnet traffic you want to normalize. In the interface, list multiple ports separated by commas.

#### **Normalize**

Normalizes telnet traffic to the specified ports.

**Detect Anomalies** 

Enables detection of Telnet SB (subnegotiation begin) without the corresponding SE (subnegotiation end).

Telnet supports subnegotiation, which begins with SB (subnegotiation begin) and must end with an SE (subnegotiation end). However, certain implementations of Telnet servers will ignore the SB without a corresponding SE. This is anomalous behavior that could be an evasion case. Because FTP uses the Telnet protocol on the control connection, it is also susceptible to this behavior.

You can enable rule 126:3 to generate an event when this anomaly is detected in Telnet traffic, and rule 125:9 when it is detected on the FTP command channel. See Setting Rule States, page 27-19 for more information.

#### **Are You There Attack Threshold Number**

Detects when the number of consecutive AYT commands exceeds the specified threshold. Cisco recommends that you set the AYT threshold to a value no higher than 20.

You can enable rule 126:1 to generate events for this option. See Setting Rule States, page 27-19 for more information.

# **Configuring Telnet Options**

License: Protection

You can enable or disable normalization, enable or disable a specific anomaly case, and control the threshold number of Are You There (AYT) attacks to permit. For additional information on telnet options, see Understanding Telnet Options, page 22-20.

#### To configure telnet options:

Step 1 Select Configuration > ASA FirePOWER Configuration > Policies > Access Control Policy.

The Access Control Policy page appears.

The access control policy editor appears.

**Step 3** Select the **Advanced** tab.

The access control policy advanced settings page appears.

Step 4 Click the edit icon ( ) next to Network Analysis and Intrusion Policies.

The Network Analysis and Intrusion Policies pop-up window appears.

Step 5 Click Network Analysis Policy List.

The Network Analysis Policy List pop-up window appears.

**Step 6** Click the edit icon ( $\emptyset$ ) next to the policy you want to edit.

If you have unsaved changes in another policy, click **OK** to discard those changes and continue. See Resolving Conflicts and Committing Policy Changes, page 18-15 for information on saving unsaved changes in another policy.

The Policy Information page appears.

**Step 7** Click **Settings** in the navigation panel on the left.

The Settings page appears.

- **Step 8** You have two choices, depending on whether **FTP and Telnet Configuration** under Application Layer Preprocessors is enabled:
  - If the configuration is enabled, click **Edit**.
  - If the configuration is disabled, click **Enabled**, then click **Edit**.

The FTP and Telnet Configuration page appears.

A message at the bottom of the page identifies the network analysis policy layer that contains the configuration. See Using Layers in a Network Analysis or Intrusion Policy, page 19-1 for more information.

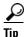

For more information on configuring the other options on this page, see Configuring Global FTP/Telnet Options, page 22-19, Configuring Server-Level FTP Options, page 22-25, and Configuring Client-Level FTP Options, page 22-29.

**Step 9** Optionally, you can modify any of the following in the Telnet Settings page area:

• Specify the port or ports where telnet traffic should be decoded in the **Ports** field. Telnet typically connects to TCP port 23. Separate multiple ports with commas.

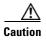

Because encrypted traffic (SSL) cannot be decoded, adding port 22 (SSH) could yield unexpected results.

- Select or clear the **Normalize** Telnet Protocol Options check box to enable or disable telnet normalization.
- Select or clear the Detect Anomalies Telnet Protocol Options check box to enable or disable anomaly
  detection.
- Specify an Are You There Attack Threshold Number of consecutive AYT commands to permit.

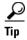

Cisco recommends that you set the AYT threshold to a value no higher than the default value.

Step 10 Save your policy, continue editing, discard your changes, revert to the default configuration settings in the base policy, or exit while leaving your changes in the system cache. See Resolving Conflicts and Committing Policy Changes, page 18-15 for more information.

# **Understanding Server-Level FTP Options**

License: Protection

You can set options for decoding on multiple FTP servers. Each server profile you create contains the server IP address and the ports on the server where traffic should be monitored. You can specify which FTP commands to validate and which to ignore for a particular server, and set maximum parameter lengths for commands. You can also set the specific command syntax the decoder should validate against for particular commands and set alternate maximum command parameter lengths.

If no preprocessor rule is mentioned in the following descriptions, the option is not associated with a preprocessor rule.

#### **Networks**

Use this option to specify one or more IP addresses of FTP servers.

You can specify a single IP address or address block, or a comma-separated list comprised of either or both. You can configure up to 1024 characters, and you can specify up to 255 profiles including the default profile. For information on using IPv4 and IPv6 address blocks in the ASA FirePOWER module, see IP Address Conventions, page 1-4.

Note that the default setting in the default policy specifies all IP addresses on your monitored network segment that are not covered by another target-based policy. Therefore, you cannot and do not need to specify an IP address or address block for the default policy, and you cannot leave this setting blank in another policy or use address notation to represent any (for example, 0.0.0.0/0 or ::/0).

Note also that for a target-based policy to process traffic, the networks you identify must match or be a subset of the networks, and zones handled by the network analysis policy where you configure the target-based policy. See Customizing Preprocessing with Network Analysis Policies, page 20-2 for more information.

#### **Ports**

Use this option to specify the ports on the FTP server where the device should monitor traffic. In the interface, list multiple ports separated by commas.

#### **File Get Commands**

Use this option to define the FTP commands used to transfer files from server to client. Do not change these values unless directed to do so by Support.

#### **File Put Commands**

Use this option to define the FTP commands used to transfer files from client to server. Do not change these values unless directed to do so by Support.

#### **Additional FTP Commands**

Use this line to specify the additional commands that the decoder should detect. Separate additional commands by spaces.

#### **Default Max Parameter Length**

Use this option to detect the maximum parameter length for commands where an alternate maximum parameter length has not been set.

You can enable rule 125:3 to generate events for this option. See Setting Rule States, page 27-19 for more information.

#### **Alternate Max Parameter Length**

Use this option to specify commands where you want to detect a different maximum parameter length, and to specify the maximum parameter length for those commands. Click **Add** to add lines where you can specify a different maximum parameter length to detect for particular commands.

#### **Check Commands for String Format Attacks**

Use this option to check the specified commands for string format attacks.

You can enable rule 125:5 to generate events for this option. See Setting Rule States, page 27-19 for more information.

#### **Command Validity**

Use this option to enter a valid format for a specific command. See Creating FTP Command Parameter Validation Statements, page 22-24 for information on creating FTP command parameter validation statements to validate the syntax of a parameter received as part of an FTP communication. Click **Add** to add a command validation line.

You can enable rules 125:2 and 125:4 to generate events for this option. See Setting Rule States, page 27-19 for more information.

#### **Ignore FTP Transfers**

Use this option to improve performance on FTP data transfers by disabling all inspection other than state inspection on the data transfer channel.

#### **Detect Telnet Escape Codes within FTP Commands**

Use this option to detect when telnet commands are used over the FTP command channel.

You can enable rule 125:1 to generate events for this option. See Setting Rule States, page 27-19 for more information.

### **Ignore Erase Commands during Normalization**

When **Detect Telnet Escape Codes within FTP Commands** is selected, use this option to ignore telnet character and line erase commands when normalizing FTP traffic. The setting should match how the FTP server handles telnet erase commands. Note that newer FTP servers typically ignore telnet erase commands, while older servers typically process them.

### **Troubleshooting Options: Log FTP Command Validation Configuration**

Support might ask you during a troubleshooting call to configure your system to print the configuration information for each FTP command listed for the server.

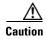

Changing the setting for this troubleshooting option affects performance and should be done only with Support guidance.

## **Creating FTP Command Parameter Validation Statements**

License: Protection

When setting up a validation statement for an FTP command, you can specify a group of alternative parameters by separating the parameters with spaces. You can also create a binary OR relationship between two parameters by separating them with a pipe character (|) in the validation statement. Surrounding parameters by square brackets ([]) indicates that those parameters are optional. Surrounding parameters with curly brackets ({}) indicates that those parameters are required.

You can create FTP command parameter validation statements to validate the syntax of a parameter received as part of an FTP communication. See <u>Understanding Server-Level FTP Options</u>, page 22-22 for more information.

Any of the parameters listed in the following table can be used in FTP command parameter validation statements.

Table 22-5 FTP Command Parameters

| If you use  | The following validation occurs                                                                                                    |  |
|-------------|----------------------------------------------------------------------------------------------------|--|
| int         | The represented parameter must be an integer.                                                                                                    |  |
| number      | The represented parameter must be an integer between 1 and 255.                                                                                                    |  |
| char _chars | The represented parameter must be a single character and a member of the characters specified in the _chars argument.                                                                                                    |  |
|             | For example, defining the command validity for MODE with the validation statement char SBC checks that the parameter for the MODE command comprises the character s (representing Stream mode), the character B (representing Block mode), or the character c (representing Compressed mode). |  |

Table 22-5 FTP Command Parameters (continued)

| If you use    | The following validation occurs                                                                                                    |  |
|---------------|----------------------------------------------------------------------------------------------------|--|
| date _datefmt | If _datefmt contains #, the represented parameter must be a number.                                                                                      |  |
|               | If _datefmt contains c, the represented parameter must be a character.                                                                                   |  |
|               | If _datefmt contains literal strings, the represented parameter must match the literal string.                                                           |  |
| string        | The represented parameter must be a string.                                                                                                    |  |
| host_port     | The represented parameter must be a valid host port specifier as defined by R 959, the File Transfer Protocol specification by the Network Working Group |  |

You can combine the syntax in the table above as needed to create parameter validation statements that correctly validate each FTP command where you need to validate traffic.

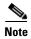

When you include a complex expression in a TYPE command, surround it by spaces. Also, surround each operand within the expression by spaces. For example, type  $char A \mid B$ , not  $char A \mid B$ .

# **Configuring Server-Level FTP Options**

License: Protection

You can configure several options at the server level. For each FTP server you add, you can specify the ports to be monitored, the commands to validate, the default maximum parameter length for commands, alternate parameter lengths for specific commands, and validation syntax for particular commands. You can also choose whether to check for string format attacks and telnet commands on the FTP channel and whether to print configuration information with each command. For additional information on server-level FTP options, see Understanding Server-Level FTP Options, page 22-22.

### To configure server-level FTP options:

- **Step 11** Click the edit icon ( $\emptyset$ ) next to the policy you want to edit.
- Step 1 If you have unsaved changes Select Configuration > ASA FirePOWER Configuration > Policies > Access Control Policy.

The Access Control Policy page appears.

- **Step 2** Click the edit icon ( ) next to the access control policy you want to edit.
  - The access control policy editor appears.
- **Step 3** Select the **Advanced** tab.

The access control policy advanced settings page appears.

- Step 4 Click the edit icon  $(\mathscr{S})$  next to Network Analysis and Intrusion Policies.
  - The Network Analysis and Intrusion Policies pop-up window appears.
- Step 5 Click Network Analysis Policy List.

The Network Analysis Policy List pop-up window appears.

in another policy, click **0K** to discard those changes and continue. See Resolving Conflicts and Committing Policy Changes, page 18-15 for information on saving unsaved changes in another policy.

The Policy Information page appears.

**Step 6** Click **Settings** in the navigation panel on the left.

The Settings page appears.

- **Step 7** You have two choices, depending on whether **FTP and Telnet Configuration** under Application Layer Preprocessors is enabled:
  - If the configuration is enabled, click **Edit**.
  - If the configuration is disabled, click **Enabled**, then click **Edit**.

The FTP and Telnet Configuration page appears.

A message at the bottom of the page identifies the network analysis policy layer that contains the configuration. See Using Layers in a Network Analysis or Intrusion Policy, page 19-1 for more information.

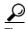

For more information on configuring the other options on this page, see Configuring Global FTP/Telnet Options, page 22-19, Configuring Telnet Options, page 22-21, and Configuring Client-Level FTP Options, page 22-29.

### **Step 8** You have two options:

• Add a new server profile. Click the add icon ( ) next to **FTP Server** on the left side of the page. The Add Target pop-up window appears. Specify one or more IP addresses for the client in the **Server Address** field and click **OK**.

You can specify a single IP address or address block, or a comma-separated list of either or both. You can specify up to 1024 characters, and you can configure up to 255 policies, including the default policy. For information on using IPv4 and IPv6 address blocks in the ASA FirePOWER module, see IP Address Conventions, page 1-4.

Note that for a target-based policy to process traffic, the networks you identify must match or be a subset of the networks, and zones handled by the network analysis policy where you configure the target-based policy. See Customizing Preprocessing with Network Analysis Policies, page 20-2 for more information.

A new entry appears in the list of FTP servers on the left side of the page, highlighted to indicate that it is selected, and the Configuration section updates to reflect the current configuration for the profile you added.

• Modify the settings for an existing server profile. Click the configured address for a profile you have added under **FTP Server** on the left side of the page, or click **default**.

Your selection is highlighted and the Configuration section updates to display the current configuration for the profile you selected. To delete an existing profile, click the delete icon ( ) next to the profile you want to remove.

- **Step 9** Optionally, you can modify any of the following in the Configuration page area:
  - Modify the address or addresses listed in the Networks field and click any other area of the page.
     The highlighted address updates on the left side of the page.

Note that you cannot modify the setting for **Network** in the default profile. The default profile applies to all servers on your network that are not identified in another profile.

- Specify any **Ports** that should be monitored for FTP traffic. Port 21 is the well-known port for FTP traffic.
- Update the FTP commands used to transfer files from server to client in the File Get Commands field.

Update the FTP commands used to transfer files from client to server in the File Put Commands field.

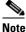

Do not change the values in the File Get Commands and File Put Commands field unless directed to do so by Support.

To detect additional FTP commands outside of those checked by default by the FTP/Telnet preprocessor, type the commands, separated by spaces in the Additional FTP Commands field. You can add as many additional FTP commands as needed.

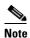

Additional commands you may want to add include XPWD, XCWD, XCUP, XMKD, and XRMD. For more information on these commands, see RFC 775, the Directory oriented FTP commands specification by the Network Working Group.

- Specify the default maximum number of bytes for a command parameter in the Default Max Parameter Length field.
- To detect a different maximum parameter length for particular commands, click **Add** next to **Alternate** Max Parameter Length. In the first text box of the row that appears, specify the maximum parameter length. In the second text box, specify the commands, separated by spaces, where this alternate maximum parameter length should apply.

You can add as many alternative maximum parameter lengths as needed.

- To check for string format attacks on particular commands, specify the commands, separated by spaces, in the Check Commands for String Format Attacks text box.
- To specify the valid format for a command, click **Add** next to **Command Validity**. Specify the command you want to validate, then type a validation statement for the command parameter. For more information on the validation statement syntax, see Understanding Server-Level FTP Options, page 22-22.
- To improve performance on FTP data transfers by disabling all inspection other than state inspection on the data transfer channel, enable Ignore FTP Transfers.

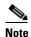

To inspect data transfers, the global FTP/Telnet Stateful Inspection option must be selected. For more information on setting global options, see Understanding Global FTP and Telnet Options, page 22-18.

- To detect when telnet commands are used over the FTP command channel, select **Detect Telnet Escape Codes within FTP Commands.**
- To ignore telnet character and line erase commands when normalizing FTP traffic, enable **Ignore Erase Commands during Normalization.**
- Step 10 Optionally, modify the related troubleshooting option only if asked to do so by Support; click the + sign next to **Troubleshooting Options** to expand the troubleshooting options section.
- Save your policy, continue editing, discard your changes, revert to the default configuration settings in Step 11 the base policy, or exit while leaving your changes in the system cache. See Resolving Conflicts and Committing Policy Changes, page 18-15 for more information.

# **Understanding Client-Level FTP Options**

License: Protection

You can create profiles for FTP clients. Within each profile, you can specify the maximum response length for an FTP response from a client. You can also configure whether the decoder detects bounce attacks and use of telnet commands on the FTP command channel for a particular client.

If no preprocessor rule is mentioned in the following descriptions, the option is not associated with a preprocessor rule.

#### **Networks**

Use this option to specify one or more IP addresses of FTP clients.

You can specify a single IP address or address block, or a comma-separated list comprised of either or both. You can specify up to 1024 characters, and you can specify up to 255 profiles including the default profile. For information on using IPv4 and IPv6 address blocks in the ASA FirePOWER module, see IP Address Conventions, page 1-4.

Note that the default setting in the default policy specifies all IP addresses on your monitored network segment that are not covered by another target-based policy. Therefore, you cannot and do not need to specify an IP address or address block for the default policy, and you cannot leave this setting blank in another policy or use address notation to represent any (for example, 0.0.0.0/0 or ::/0).

Note also that for a target-based policy to process traffic, the networks you identify must match or be a subset of the networks, and zones handled by the network analysis policy where you configure the target-based policy. See Customizing Preprocessing with Network Analysis Policies, page 20-2 for more information.

### **Max Response Length**

Use this option to specify the maximum length of a response string from the FTP client.

You can enable rule 125:6 to generate events for this option. See Setting Rule States, page 27-19 for more information.

#### **Detect FTP Bounce Attempts**

Use this option to detect FTP bounce attacks.

You can enable rule 125:8 to generate events for this option. See Setting Rule States, page 27-19 for more information.

#### Allow FTP Bounce to

Use this option to configure a list of additional hosts and ports on those hosts on which FTP PORT commands should not be treated as FTP bounce attacks.

#### **Detect Telnet Escape Codes within FTP Commands**

Use this option to detect when telnet commands are used over the FTP command channel.

You can enable rule 125:1 to generate events for this option. See Setting Rule States, page 27-19 for more information.

#### **Ignore Erase Commands During Normalization**

When **Detect Telnet Escape Codes within FTP Commands** is selected, use this option to ignore telnet character and line erase commands when normalizing FTP traffic. The setting should match how the FTP client handles telnet erase commands. Note that newer FTP clients typically ignore telnet erase commands, while older clients typically process them.

# **Configuring Client-Level FTP Options**

License: Protection

You can configure client profiles for FTP clients to monitor FTP traffic from clients. For additional information on the options you can set for monitoring clients, see Understanding Client-Level FTP Options, page 22-28. For more information on telnet options, see Understanding Telnet Options, page 22-20. For more information on additional FTP options, see Understanding Server-Level FTP Options, page 22-22 and Understanding Global FTP and Telnet Options, page 22-18.

### To configure client-level FTP options:

Step 1 Select Configuration > ASA FirePOWER Configuration > Policies > Access Control Policy.

The Access Control Policy page appears.

**Step 2** Click the edit icon ( ) next to the access control policy you want to edit.

The access control policy editor appears.

**Step 3** Select the **Advanced** tab.

The access control policy advanced settings page appears.

Step 4 Click the edit icon ( ) next to Network Analysis and Intrusion Policies.

The Network Analysis and Intrusion Policies pop-up window appears.

Step 5 Click Network Analysis Policy List.

The Network Analysis Policy List pop-up window appears.

**Step 6** Click the edit icon ( ) next to the policy you want to edit.

If you have unsaved changes in another policy, click **OK** to discard those changes and continue. See Resolving Conflicts and Committing Policy Changes, page 18-15 for information on saving unsaved changes in another policy.

The Policy Information page appears.

**Step 7** Click **Settings** in the navigation panel on the left.

The Settings page appears.

- **Step 8** You have two choices, depending on whether **FTP and Telnet Configuration** under Application Layer Preprocessors is enabled:
  - If the configuration is enabled, click **Edit**.
  - If the configuration is disabled, click **Enabled**, then click **Edit**.

The FTP and Telnet Configuration page appears.

**Step 9** You have two options:

Add a new client profile. Click the add icon ( ) next to FTP Client on the left side of the page. The
Add Target pop-up window appears. Specify one or more IP addresses for the client in the Client
Address field and click OK.

You can specify a single IP address or address block, or a comma-separated list of either or both. You can specify up to 1024 characters, and you can configure up to 255 policies, including the default policy. For information on using IPv4 and IPv6 address blocks in the ASA FirePOWER module, see IP Address Conventions, page 1-4.

Note that for a target-based policy to process traffic, the networks you identify must match or be a subset of the networks, and zones handled by the network analysis policy where you configure the target-based policy. See Customizing Preprocessing with Network Analysis Policies, page 20-2 for more information.

A new entry appears in the list of FTP clients on the left side of the page, highlighted to indicate that it is selected, and the Configuration section updates to reflect the current configuration for the profile you added.

• Modify the settings for an existing client profile. Click the configured address for a profile you have added under **FTP Client on** the left side of the page, or click **default**.

Your selection is highlighted and the Configuration section updates to display the current configuration for the profile you selected. To delete an existing profile, click the delete icon ( ) next to the profile you want to remove.

**Step 10** Optionally, you can modify any of the following in the Configuration page area:

 Optionally, modify the address or addresses listed in the Networks field and click any other area of the page.

The highlighted address updates on the left side of the page.

Note that you cannot modify the setting for **Network** in the default profile. The default profile applies to all client hosts on your network that are not identified in another profile.

- Specify, in bytes, the maximum length of responses from the FTP client in the Max Response Length field.
- To detect FTP bounce attacks, select **Detect FTP Bounce attempts**.

The FTP/Telnet decoder detects when an FTP PORT command is issued and the specified host does not match the specified host of the client.

• To configure a list of additional hosts and ports where FTP PORT commands should not be treated as FTP bounce attacks, specify each host (or network in CIDR format) followed by a colon (:) and the port or port range in the **Allow FTP Bounce to** field. To enter a range of ports for a host, separate the beginning port in the range and the final port in the range with a dash (-). You can enter multiple hosts by separating the entries for the hosts with a comma.

For example, to permit FTP PORT commands directed to the host 192.168.1.1 at port 21 and commands directed to the host 192.168.1.2 at any of the ports from 22 to 1024, type:

```
192.168.1.1:21, 192.168.1.2:22-1024
```

For information on using CIDR notation and prefix lengths in the ASA FirePOWER module, see IP Address Conventions, page 1-4.

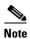

To specify multiple individual ports for a host, you must repeat the host IP address for each port definition. For example, to specify the ports 22 and 25 on 192.168.1.1, type 192.168.1.1:22, 192.168.1.1:25.

- To detect when telnet commands are used over the FTP command channel, select Detect Telnet Escape Codes within FTP Commands.
- To ignore telnet character and line erase commands when normalizing FTP traffic, select Ignore Erase Commands During Normalization.
- Step 11 Save your policy, continue editing, discard your changes, revert to the default configuration settings in the base policy, or exit while leaving your changes in the system cache. See Resolving Conflicts and Committing Policy Changes, page 18-15 for more information.

# **Decoding HTTP Traffic**

License: Protection

The HTTP Inspect preprocessor is responsible for:

- decoding and normalizing HTTP requests sent to and HTTP responses received from web servers on your network
- separating messages sent to web servers into URI, non-cookie header, cookie header, method, and message body components to improve performance of HTTP-related intrusion rules
- separating messages received from web servers into status code, status message, non-set-cookie header, cookie header, and response body components to improve performance of HTTP-related intrusion rules
- detecting possible URI-encoding attacks
- making the normalized data available for additional rule processing

HTTP traffic can be encoded in a variety of formats, making it difficult for rules to appropriately inspect. HTTP Inspect decodes 14 types of encoding, ensuring that your HTTP traffic gets the best inspection possible.

You can configure HTTP Inspect options globally, on a single server, or for a list of servers.

Note the following when using the HTTP Inspect preprocessor:

- The preprocessor engine performs HTTP normalization *statelessly*. That is, it normalizes HTTP strings on a packet-by-packet basis, and can only process HTTP strings that have been reassembled by the TCP stream preprocessor.
- You must enable HTTP preprocessor rules, which have a generator ID (GID) of 119, if you want these rules to generate events. See Setting Rule States, page 27-19 for more information.

See the following sections for more information:

- Selecting Global HTTP Normalization Options, page 22-32
- Configuring Global HTTP Configuration Options, page 22-32
- Selecting Server-Level HTTP Normalization Options, page 22-33
- Selecting Server-Level HTTP Normalization Encoding Options, page 22-41
- Configuring HTTP Server Options, page 22-44
- Enabling Additional HTTP Inspect Preprocessor Rules, page 22-45

# **Selecting Global HTTP Normalization Options**

License: Protection

The global HTTP options provided for the HTTP Inspect preprocessor control how the preprocessor functions. Use these options to enable or disable HTTP normalization when ports not specified as web server ports receive HTTP traffic.

Note the following:

- If you enable Unlimited Decompression, the Maximum Compressed Data Depth and Maximum Decompressed
  Data Depth options are automatically set to 65535 when you commit your changes. See Selecting
  Server-Level HTTP Normalization Options, page 22-33 for more information.
- If the values for the Maximum Compressed Data Depth and Maximum Decompressed Data Depth options are
  different in an intrusion policy associated with the default action of an access control policy and
  intrusion policies associated with access control rules, the highest value is used.

If no preprocessor rule is mentioned in the following descriptions, the option is not associated with a preprocessor rule.

#### **Detect Anomalous HTTP Servers**

Detects HTTP traffic sent to or received by ports not specified as web server ports.

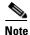

If you turn this option on, be make to list all ports that do receive HTTP traffic in a server profile on the HTTP Configuration page. If you do not, and you enable this option and the accompanying preprocessor rule, normal traffic to and from the server will generate events. The default server profile contains all ports normally used for HTTP traffic, but if you modified that profile, you may need to add those ports to another profile to prevent events from being generated.

You can enable rule 120:1 to generate events for this option. See Setting Rule States, page 27-19 for more information.

#### **Detect HTTP Proxy Servers**

Detects HTTP traffic using proxy servers not defined by the Allow HTTP Proxy Use option.

You can enable rule 119:17 to generate events for this option. See Setting Rule States, page 27-19 for more information.

#### **Maximum Compressed Data Depth**

Sets the maximum size of compressed data to decompress when Inspect Compressed Data (and, optionally, Decompress SWF File (LZMA), Decompress SWF File (Deflate), or Decompress PDF File (Deflate)) is enabled. You can specify from 1 to 65535 bytes.

### **Maximum Decompressed Data Depth**

Sets the maximum size of the normalized decompressed data when **Inspect Compressed Data** (and, optionally, **Decompress SWF File (LZMA)**, **Decompress SWF File (Deflate)**, or **Decompress PDF File (Deflate)**) is enabled. You can specify from 1 to 65535 bytes.

# **Configuring Global HTTP Configuration Options**

License: Protection

You can configure detection of HTTP traffic to non-standard ports and on HTTP traffic using proxy servers. For more information on global HTTP configuration options, see Selecting Global HTTP Normalization Options, page 22-32.

#### To configure global HTTP configuration options:

Step 1 Select Configuration > ASA FirePOWER Configuration > Policies > Access Control Policy.

The Access Control Policy page appears.

**Step 2** Click the edit icon ( ) next to the access control policy you want to edit.

The access control policy editor appears.

**Step 3** Select the **Advanced** tab.

The access control policy advanced settings page appears.

Step 4 Click the edit icon ( $\emptyset$ ) next to Network Analysis and Intrusion Policies.

The Network Analysis and Intrusion Policies pop-up window appears.

Step 5 Click Network Analysis Policy List.

The Network Analysis Policy List pop-up window appears.

**Step 6** Click the edit icon ( ) next to the policy you want to edit.

If you have unsaved changes in another policy, click **OK** to discard those changes and continue. See Resolving Conflicts and Committing Policy Changes, page 18-15 for information on saving unsaved changes in another policy.

The Policy Information page appears.

**Step 7** Click **Settings** in the navigation panel on the left.

The Settings page appears.

- **Step 8** You have two choices, depending on whether **HTTP Configuration** under Application Layer Preprocessors is enabled:
  - If the configuration is enabled, click **Edit**.
  - If the configuration is disabled, click **Enabled**, then click **Edit**.

The HTTP Configuration page appears.

- Step 9 You can modify any of the global options described in Selecting Global HTTP Normalization Options, page 22-32.
- **Step 10** Save your policy, continue editing, discard your changes, revert to the default configuration settings in the base policy, or exit while leaving your changes in the system cache. See Resolving Conflicts and Committing Policy Changes, page 18-15 for more information.

# **Selecting Server-Level HTTP Normalization Options**

License: Protection

You can set server-level options for each server you monitor, globally for all servers, or for a list of servers. Additionally, you can use a predefined server profile to set these options, or you can set them individually to meet the needs of your environment. Use these options, or one of the default profiles that set these options, to specify the HTTP server ports whose traffic you want to normalize, the amount of server response payload you want to normalize, and the types of encoding you want to normalize.

If no preprocessor rule is mentioned in the following descriptions, the option is not associated with a preprocessor rule.

#### **Networks**

Use this option to specify the IP address of one or more servers. You can specify a single IP address or address block, or a comma-separated list comprised of either or both.

In addition to a limit of up to 255 total profiles, including the default profile, you can include up to 496 characters, or approximately 26 entries, in an HTTP server list, and specify a total of 256 address entries for all server profiles. For information on using IPv4 CIDR notation and IPv6 prefix lengths in the ASA FirePOWER module, see IP Address Conventions, page 1-4.

Note that the default setting in the default policy specifies all IP addresses on your monitored network segment that are not covered by another target-based policy. Therefore, you cannot and do not need to specify an IP address or CIDR block/prefix length for the default policy, and you cannot leave this setting blank in another policy or use address notation to represent any (for example, 0.0.0.0/0 or ::/0).

Note also that for a target-based policy to process traffic, the networks you identify must match or be a subset of the networks, and zones handled by the network analysis policy where you configure the target-based policy. See Customizing Preprocessing with Network Analysis Policies, page 20-2 for more information.

#### **Ports**

The ports whose HTTP traffic the preprocessor engine normalizes. Separate multiple port numbers with commas.

### **Oversize Dir Length**

Detects URL directories longer than the specified value.

You can enable rule 119:15 to generate events for this option. See Setting Rule States, page 27-19 for more information.

### **Client Flow Depth**

Specifies the number of bytes for rules to inspect in raw HTTP packets, including header and payload data, in client-side HTTP traffic defined in **Ports**. Client flow depth does not apply when HTTP content rule options within a rule inspect specific parts of a request message. See HTTP Content Options, page 30-23 for more information.

You can specify a value from -1 to 1460. Cisco recommends that you set client flow depth to its maximum value. Specify any of the following:

- From 1 to 1460 inspects the specified number of bytes in the first packet. If the first packet
  contains fewer bytes than specified, inspect the entire packet. Note that the specified value
  applies to both segmented and reassembled packets.
  - Note also that a value of 300 typically eliminates inspection of large HTTP Cookies that appear at the end of many client request headers.
- 0 inspects all client-side traffic, including multiple packets in a session and exceeding the 1460 byte limit if necessary. Note that this value is likely to affect performance.

- - 1 ignores all client-side traffic.

### **Server Flow Depth**

Specifies the number of bytes for rules to inspect in raw HTTP packets in server-side HTTP traffic specified by **Ports**. Inspection includes the raw header and payload when **Inspect HTTP Responses** disabled and only the raw response body when **Inspect HTTP Response** is enabled.

Server flow depth specifies the number of bytes of raw server response data in a session for rules to inspect in server-side HTTP traffic defined in **Ports**. You can use this option to balance performance and the level of inspection of HTTP server response data. Server flow depth does not apply when HTTP content options within a rule inspect specific parts of a response message. See HTTP Content Options, page 30-23 for more information.

Unlike client flow depth, server flow depth specifies the number of bytes per HTTP response, not per HTTP request packet, for rules to inspect.

You can specify a value from -1 to 65535. Cisco recommends that you set the server flow depth to its maximum value. You can specify any of the following:

- From 1 to 65535:

When Inspect HTTP Responses is enabled, inspects only the raw HTTP response body, and not raw HTTP headers; also inspects decompressed data when Inspect Compressed Data is enabled.

When Inspect HTTP Responses is disabled, inspects the raw packet header and payload.

If the session includes fewer response bytes than specified, rules fully inspect all response packets in a given session, across multiple packets as needed. If the session includes more response bytes than specified, rules inspect only the specified number of bytes for that session, across multiple packets as needed.

Note that a small flow depth value may cause false negatives from rules that target server-side traffic defined in **Ports**. Most of these rules target either the HTTP header or content that is likely to be in the first hundred or so bytes of non-header data. Headers are usually under 300 bytes long, but header size may vary.

Note also that the specified value applies to both segmented and reassembled packets.

0 inspects the entire packet for all HTTP server-side traffic defined in **Ports**, including response data in a session that exceeds 65535 bytes.

Note that this value is likely to affect performance.

**-** -1

When **Inspect HTTP Responses** is **enabled**, inspects only raw HTTP headers and not the raw HTTP response body.

When Inspect HTTP Responses is disabled, ignores all server-side traffic defined in Ports.

#### **Maximum Header Length**

Detects a header field longer than the specified maximum number of bytes in an HTTP request; also in HTTP responses when **Inspect HTTP Responses** is enabled. The value of 0 disables this option. Specify a value from 1 to 65535 to enable it.

You can enable rule 119:19 to generate events for this option. See Setting Rule States, page 27-19 for more information.

### **Maximum Number of Headers**

Detects when the number of headers exceeds this setting in an HTTP request. Specify a value from 1 to 1024 to enable it.

You can enable rule 119:20 to generate events for this option. See Setting Rule States, page 27-19 for more information.

#### **Maximum Number of Spaces**

Detects when the number of white spaces in a folded line equals or exceeds this setting in an HTTP request. A value of 0 disables this option. Specify a value from 1 to 65535 to enable it.

You can enable rule 119:26 to generate events for this option. See Setting Rule States, page 27-19 for more information.

#### **HTTP Client Body Extraction Depth**

Specifies the number of bytes to extract from the message body of an HTTP client request. You can use an intrusion rule to inspect the extracted data by selecting the content or protected\_content keyword **HTTP Client Body** option. See HTTP Content Options, page 30-23 for more information.

Specify a value from -1 to 65495. Specify -1 to ignore the client body. Specify 0 to extract the entire client body. Note that identifying specific bytes to extract can improve system performance. Note also that you must specify a value from 0 to 65495 for the **HTTP Client Body** option to function in an intrusion rule.

#### **Small Chunk Size**

Specifies the maximum number of bytes at which a chunk is considered small. Specify a value of 1 to 255. A value of 0 disables detection of anomalous consecutive small segments. See the **Consecutive Small Chunks** option for more information.

#### **Consecutive Small Chunks**

Specifies how many consecutive small chunks represent an abnormally large number in client or server traffic that uses chunked transfer encoding. The **Small Chunk Size** option specifies the maximum size of a small chunk.

For example, set **Small Chunk Size** to 10 and **Consecutive Small Chunks** to 5 to detect 5 consecutive chunks of 10 bytes or less.

You can enable preprocessor rule 119:27 to trigger events on excessive small chunks in client traffic, and rule 120:7 in server traffic. When **Small Chunk Size** is enabled and this option is set to 0 or 1, enabling these rules would trigger an event on every chunk of the specified size or less. See Setting Rule States, page 27-19 for more information.

#### **HTTP Methods**

Specifies HTTP request methods in addition to GET and POST that you expect the system to encounter in traffic. Use a comma to separate multiple values.

Intrusion rules use the content or protected\_content keyword with the **HTTP Method** argument to search for content in HTTP methods. See HTTP Content Options, page 30-23. You can enable rule 119:31 to generate events when a method other than GET, POST, or a method configured for this option is encountered in traffic.

#### No Alerts

Disables intrusion events when accompanying preprocessor rules are enabled.

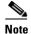

This option does **not** disable HTTP standard text rules and shared object rules.

### **Normalize HTTP Headers**

When **Inspect HTTP Responses** is enabled, enables normalization of non-cookie data in request and response headers. When **Inspect HTTP Responses** is **not** enabled, enables normalization of the entire HTTP header, including cookies, in request and response headers.

### **Inspect HTTP Cookies**

Enables extraction of cookies from HTTP request headers. Also enables extraction of set-cookie data from response headers when **Inspect HTTP Responses** is enabled. Disabling this option when cookie extraction is not required can improve performance.

Note that the Cookie: and Set-Cookie: header names, leading spaces on the header line, and the CRLF that terminates the header line are inspected as part of the header and not as part of the cookie.

### **Normalize Cookies in HTTP headers**

Enables normalization of cookies in HTTP request headers. When **Inspect HTTP Responses** is enabled, also enables normalization of set-cookie data in response headers. You must select **Inspect HTTP Cookies** before selecting this options.

### **Allow HTTP Proxy Use**

Allows the monitored web server to be used as an HTTP proxy. This option is used only in the inspection of HTTP requests.

# **Inspect URI Only**

Inspects only the URI portion of the normalized HTTP request packet.

### **Inspect HTTP Responses**

Enables extended inspection of HTTP responses so, in addition to decoding and normalizing HTTP request messages, the preprocessor extracts response fields for inspection by the rules engine. Enabling this option causes the system to extract the response header, body, status code, and so on, and also extracts set-cookie data when **Inspect HTTP Cookies** is enabled. For more information, see HTTP Content Options, page 30-23, Generating Events on the HTTP Encoding Type and Location, page 30-93, and Pointing to a Specific Payload Type, page 30-96.

You can enable rules 120:2 and 120:3 to generate events for this option. See Setting Rule States, page 27-19 for more information.

# Normalize UTF Encodings to UTF-8

When **Inspect HTTP Responses** is enabled, detects UTF-16LE, UTF-16BE, UTF-32LE, and UTF32-BE encodings in HTTP responses and normalizes them to UTF-8.

You can enable rule 120:4 to generate events for this option. See Setting Rule States, page 27-19 for more information.

#### **Inspect Compressed Data**

When Inspect HTTP Responses is enabled, enables decompression of gzip and deflate-compatible compressed data in the HTTP response body, and inspection of the normalized decompressed data. The system inspects chunked and non-chunked HTTP response data. The system inspects decompressed data packet by packet across multiple packets as needed; that is, the system does not combine the decompressed data from different packets for inspection. Decompression ends when Maximum Compressed Data Depth, Maximum Decompressed Data Depth, or the end of the compressed data

is reached. Inspection of decompressed data ends when **Server Flow Depth** is reached unless you also select **Unlimited Decompression**. You can use the file\_data rule keyword to inspect decompressed data; see Pointing to a Specific Payload Type, page 30-96 for more information.

### **Unlimited Decompression**

When Inspect Compressed Data (and, optionally, Decompress SWF File (LZMA), Decompress SWF File (Deflate), or Decompress PDF File (Deflate)) is enabled, overrides Maximum Decompressed Data Depth across multiple packets; that is, this option enables unlimited decompression across multiple packets. Note that enabling this option does not affect Maximum Compressed Data Depth or Maximum Decompressed Data Depth within a single packet. Note also that enabling this option sets Maximum Compressed Data Depth and Maximum Decompressed Data Depth to 65535 when you commit your changes. See Selecting Global HTTP Normalization Options, page 22-32.

### **Normalize Javascript**

When **Inspect HTTP Responses** is enabled, enables detection and normalization of Javascript within the HTTP response body. The preprocessor normalizes obfuscated Javascript data such as the unescape and decodeURI functions and the String.fromCharCode method. The preprocessor normalizes the following encodings within the unescape, decodeURI, and decodeURIComponent functions:

- %XX
- %uXXXX
- 0xXX
- \xXX
- \uXXXX

The preprocessor detects consecutive white spaces and normalizes them into a single space. When this option is enabled, a configuration field allows you to specify the maximum number of consecutive white spaces to permit in obfuscated Javascript data. You can enter a value from 1 to 65535. The value 0 disables event generation, regardless of whether the preprocessor rule (120:10) associated with this field is enabled.

The preprocessor also normalizes the Javascript plus (+) operator and concatenates strings using the operator.

You can use the file\_data keyword to point intrusion rules to the normalized Javascript data. See Pointing to a Specific Payload Type, page 30-96 for more information.

You can enable rules 120:9, 120:10, and 120:11 to generate events for this option, as follows:

Table 22-6 Normalize Javascript Option Rules

| This rule | Triggers an event when                                                                                                    |
|-----------|----------------------------------------------------------------------------------------------------|
| 120:9     | the obfuscation level within the preprocessor is greater than or equal to 2.                                                                                                    |
| 120:10    | the number of consecutive white spaces in the Javascript obfuscated data is greater than or equal to the value configured for the maximum number of consecutive white spaces allowed. |
| 120:11    | escaped or encoded data includes more than one type of encoding.                                                                                                    |

See Setting Rule States, page 27-19 for more information.

## Decompress SWF File (LZMA) and Decompress SWF File (Deflate)

When **HTTP Inspect Responses** is enabled, these options decompress the compressed portions of files located within the HTTP response body of HTTP requests.

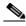

**Note** You can **only** decompress the compressed portions of files found in HTTP GET responses.

- Decompress SWF File (LZMA) decompresses the LZMA-compatible compressed portions of Adobe ShockWave Flash (.swf) files
- Decompress SWF File (Deflate) decompresses the deflate-compatible compressed portions of Adobe ShockWave Flash (.swf) files

Decompression ends when Maximum Compressed Data Depth, Maximum Decompressed Data Depth, or the end of the compressed data is reached. Inspection of decompressed data ends when Server Flow Depth is reached unless you also select Unlimited Decompression. You can use the file\_data rule keyword to inspect decompressed data; see Pointing to a Specific Payload Type, page 30-96 for more information.

You can enable rules 120:12 and 120:13 to generate events for this option, as follows:

Table 22-7 Decompress SWF File Option Rules

| This rule | Triggers an event when            |
|-----------|-----------------------------------|
| 120:12    | deflate file decompression fails. |
| 120:13    | LZMA file decompression fails.    |

# **Decompress PDF File (Deflate)**

When HTTP Inspect Responses is enabled, Decompress PDF File (Deflate) decompresses the deflate-compatible compressed portions of Portable Document Format (.pdf) files located within the HTTP response body of HTTP requests. The system can only decompress PDF files with the /FlateDecode stream filter. Other stream filters (including /FlateDecode /FlateDecode) are unsupported.

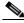

Note

You can **only** decompress the compressed portions of files found in HTTP GET responses.

Decompression ends when Maximum Compressed Data Depth, Maximum Decompressed Data Depth, or the end of the compressed data is reached. Inspection of decompressed data ends when Server Flow Depth is reached unless you also select Unlimited Decompression. You can use the file\_data rule keyword to inspect decompressed data; see Pointing to a Specific Payload Type, page 30-96 for more information.

You can enable rules 120:14, 120:15, 120:16, and 120:17 to generate events for this option, as follows:

Table 22-8 Decompress PDF File (Deflate) Option Rules

| This rule | Triggers an event when                                           |
|-----------|------------------------------------------------------------------|
| 120:14    | file decompression fails.                                        |
| 120:15    | file decompression fails due to an unsupported compression type. |

Table 22-8 Decompress PDF File (Deflate) Option Rules (continued)

| This rule | Triggers an event when                                            |
|-----------|-------------------------------------------------------------------|
| 120:16    | file decompression fails due to an unsupported PDF stream filter. |
| 120:17    | file parsing fails.                                               |

# **Extract Original Client IP Address**

Enables the examination of original client IP addresses during intrusion inspection. The system extracts the original client IP address from the X-Forwarded-For (XFF), True-Client-IP, or custom HTTP headers you define in the XFF Header Priority option. You can view the extracted original client IP address in the intrusion events table.

You can enable rules 119:23, 119:29 and 119:30 to generate intrusion events for this option.

### **XFF Header Priority**

If **Extract Original Client IP Address** is enabled, specifies the order in which the system processes original client IP headers when multiple headers are present in an HTTP request. By default, the system examines X-Forwarded-For (XFF) headers, then True-Client-IP headers. Use the up and down arrow icons beside each header type to adjust its priority.

This option also allows you to specify original client IP headers other than XFF or True-Client-IP for extraction and evaluation. Click **Add** to add custom header names to the priority list. The system only supports custom headers that use the same syntax as an XFF or True-Client-IP header.

Keep in mind the following when configuring this option:

- The system uses this priority order when evaluating original client IP address headers for both access control and intrusion inspection.
- If multiple original client IP headers are present, the system processes only the header with the highest priority.
- The XFF header contains a list of IP addresses, which represent the proxy servers through which the request has passed. To prevent spoofing, the system uses the last IP address in the list (that is, the address appended by the trusted proxy) as the original client IP address.

### Log URI

Enables extraction of the raw URI, if present, from HTTP request packets and associates the URI with all intrusion events generated for the session.

When this option is enabled, you can display the first fifty characters of the extracted URI in the HTTP URI column of the intrusion events table view. You can display the complete URI, up to 2048 bytes, in the packet view. See Viewing Events, page 37-1 for more information.

### Log Hostname

Enables extraction of the host name, if present, from the HTTP request Host header and associates the host name with all intrusion events generated for the session. When multiple Host headers are present, extracts the host name from the first header.

When this option is enabled, you can display the first fifty characters of the extracted host name in the HTTP Hostname column of the intrusion events table view. You can display the complete host name, up to 256 bytes, in the packet view. See Viewing Events, page 37-1 for more information.

You can enable rule 119:25 to generate events for this option. See Setting Rule States, page 27-19 for more information.

Note that when the preprocessor and rule 119:24 are enabled, the preprocessor generates an intrusion event if it detects multiple Host headers in an HTTP request, regardless of the setting for this option. See Enabling Additional HTTP Inspect Preprocessor Rules, page 22-45 for more information.

#### **Profile**

Specifies the types of encoding that are normalized for HTTP traffic. The system provides a default profile appropriate for most servers, default profiles for Apache servers and IIS servers, and custom default settings that you can tailor to meet the needs of your monitored traffic. See Selecting Server-Level HTTP Normalization Encoding Options, page 22-41 for more information.

# **Selecting Server-Level HTTP Normalization Encoding Options**

License: Protection

You can select server-level HTTP normalization options to specify the types of encoding that are normalized for HTTP traffic, and to cause the system to generate events against traffic containing this type of encoding.

If no preprocessor rule is mentioned in the following descriptions, the option is not associated with a preprocessor rule.

# **ASCII Encoding**

Decodes encoded ASCII characters and specifies whether the rules engine generates an event on ASCII-encoded URIs.

You can enable rule 119:1 to generate events for this option. See Setting Rule States, page 27-19 for more information.

# **UTF-8 Encoding**

Decodes standard UTF-8 Unicode sequences in the URI.

You can enable rule 119:6 to generate events for this option. See Setting Rule States, page 27-19 for more information.

# Microsoft %U Encoding

Decodes the IIS %u encoding scheme that uses %u followed by four characters where the 4 characters are a hex encoded value that correlates to an IIS Unicode codepoint.

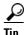

Legitimate clients rarely use %u encodings, so Cisco recommends decoding HTTP traffic encoded with %u encodings.

You can enable rule 119:3 to generate events for this option. See Setting Rule States, page 27-19 for more information.

### **Bare Byte UTF-8 Encoding**

Decodes bare byte encoding, which uses non-ASCII characters as valid values in decoding UTF-8 values.

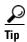

Bare byte encoding allows the user to emulate an IIS server and interpret non-standard encodings correctly. Cisco recommends enabling this option because no legitimate clients encode UTF-8 this way.

You can enable rule 119:4 to generate events for this option. See Setting Rule States, page 27-19 for more information.

# **Microsoft IIS Encoding**

Decodes using Unicode codepoint mapping.

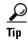

Cisco recommends enabling this option, because it is seen mainly in attacks and evasion attempts.

You can enable rule 119:7 to generate events for this option. See Setting Rule States, page 27-19 for more information.

# **Double Encoding**

Decodes IIS double encoded traffic by making two passes through the request URI performing decodes in each one. Cisco recommends enabling this option because it is usually found only in attack scenarios.

You can enable rule 119:2 to generate events for this option. See Setting Rule States, page 27-19 for more information.

#### **Multi-Slash Obfuscation**

Normalizes multiple slashes in a row into a single slash.

You can enable rule 119:8 to generate events for this option. See Setting Rule States, page 27-19 for more information.

# **IIS Backslash Obfuscation**

Normalizes backslashes to forward slashes.

You can enable rule 119:9 to generate events for this option. See Setting Rule States, page 27-19 for more information.

### **Directory Traversal**

Normalizes directory traversals and self-referential directories. If you enable the accompanying preprocessor rules to generate events against this type of traffic, it may generate false positives because some web sites refer to files using directory traversals.

You can enable rules 119:10 and 119:11 to generate events for this option. See Setting Rule States, page 27-19 for more information.

# **Tab Obfuscation**

Normalizes the non-RFC standard of using a tab for a space delimiter. Apache and other non-IIS web servers use the tab character (0x09) as a delimiter in URLs.

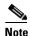

Regardless of the configuration for this option, the HTTP Inspect preprocessor treats a tab as white space if a space character (0x20) precedes it.

You can enable rule 119:12 to generate events for this option. See Setting Rule States, page 27-19 for more information.

### **Invalid RFC Delimiter**

Normalizes line breaks (\n) in URI data.

You can enable rule 119:13 to generate events for this option. See Setting Rule States, page 27-19 for more information.

## **Webroot Directory Traversal**

Detects directory traversals that traverse past the initial directory in the URL.

You can enable rule 119:18 to generate events for this option. See Setting Rule States, page 27-19 for more information.

# **Tab URI Delimiter**

Turns on the use of the tab character (0x09) as a delimiter for a URI. Apache, newer versions of IIS, and some other web servers use the tab character as a delimiter in URLs.

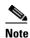

Regardless of the configuration for this option, the HTTP Inspect preprocessor treats a tab as white space if a space character (0x20) precedes it.

#### Non-RFC characters

Detects the non-RFC character list you add in the corresponding field when it appears within incoming or outgoing URI data. When modifying this field, use the hexadecimal format that represents the byte character. If and when you configure this option, set the value with care. Using a character that is very common may overwhelm you with events.

You can enable rule 119:14 to generate events for this option. See Setting Rule States, page 27-19 for more information.

### **Max Chunk Encoding Size**

Detects abnormally large chunk sizes in URI data.

You can enable rules 119:16 and 119:22 to generate events for this option. See Setting Rule States, page 27-19 for more information.

# **Disable Pipeline Decoding**

Disables HTTP decoding for pipelined requests. When this option is disabled, performance is enhanced because HTTP requests waiting in the pipeline are not decoded or analyzed, and are only inspected using generic pattern matching.

### **Non-Strict URI Parsing**

Enables non-strict URI parsing. Use this option only on servers that will accept non-standard URIs in the format "GET /index.html abc xo qr \n". Using this option, the decoder assumes that the URI is between the first and second space, even if there is no valid HTTP identifier after the second space.

# **Extended ASCII Encoding**

Enables parsing of extended ASCII characters in an HTTP request URI. Note that this option is available in custom server profiles only, and not in the default profiles provided for Apache, IIS, or all servers.

# **Configuring HTTP Server Options**

**License**: Protection

Use the following procedure to configure HTTP server options. For more information on the HTTP server options, see Selecting Server-Level HTTP Normalization Options, page 22-33 and Selecting Server-Level HTTP Normalization Encoding Options, page 22-41.

### To configure server-level HTTP configuration options:

Step 1 Select Configuration > ASA FirePOWER Configuration > Policies > Access Control Policy.

The Access Control Policy page appears.

**Step 2** Click the edit icon ( ) next to the access control policy you want to edit.

The access control policy editor appears.

**Step 3** Select the **Advanced** tab.

The access control policy advanced settings page appears.

Step 4 Click the edit icon ( $\nearrow$ ) next to Network Analysis and Intrusion Policies.

The Network Analysis and Intrusion Policies pop-up window appears.

Step 5 Click Network Analysis Policy List.

The Network Analysis Policy List pop-up window appears.

**Step 6** Click the edit icon ( ) next to the policy you want to edit.

If you have unsaved changes in another policy, click **OK** to discard those changes and continue. See Resolving Conflicts and Committing Policy Changes, page 18-15 for information on saving unsaved changes in another policy.

The Policy Information page appears.

**Step 7** Click **Settings** in the navigation panel on the left.

The Settings page appears.

- **Step 8** You have two choices, depending on whether **HTTP Configuration** under Application Layer Preprocessors is enabled:
  - If the configuration is enabled, click **Edit**.
  - If the configuration is disabled, click **Enabled**, then click **Edit**.

The HTTP Configuration page appears. A message at the bottom of the page identifies the network analysis policy layer that contains the configuration. See Using Layers in a Network Analysis or Intrusion Policy, page 19-1 for more information.

- **Step 9** You have two options:
  - Add a new server profile. Click the add icon (( ) next to **Servers** on the left side of the page. The Add Target pop-up window appears. Specify one or more IP addresses for the client in the **Server Address** field and click **OK**.

You can specify a single IP address or address block, or a comma-separated list of either or both. You can include up to 496 characters in a list, specify a total of 256 address entries for all server profiles, and create a total of 255 profiles including the default profile. For information on using IPv4 and IPv6 address blocks in the ASA FirePOWER module, see IP Address Conventions, page 1-4.

Note that for a target-based policy to process traffic, the networks you identify must match or be a subset of the networks, and zones handled by the network analysis policy where you configure the target-based policy. See Customizing Preprocessing with Network Analysis Policies, page 20-2 for more information.

A new entry appears in the list of servers on the left side of the page, highlighted to indicate that it is selected, and the Configuration section updates to reflect the current configuration for the profile you added.

 Modify the settings for an existing profile. Click the configured address for a profile you have added under Servers on the left side of the page, or click default.

Your selection is highlighted and the Configuration section updates to display the current configuration for the profile you selected. To delete an existing profile, click the delete icon ( ) next to the profile you want to remove.

**Step 10** Optionally, modify the address or addresses listed in the **Networks** field and click any other area of the page.

The highlighted address updates on the left side of the page.

Note that you cannot modify the setting for **Networks** in the default profile. The default profile applies to all servers on your network that are not identified in another profile.

- **Step 11** In the **Ports** field, list the ports whose traffic you want to inspect with HTTP Inspect. Separate multiple ports with commas.
- Step 12 You can modify any of the other options described in Selecting Server-Level HTTP Normalization Options, page 22-33.
- **Step 13** Select a server profile as follows:
  - Select **Custom** to create your own server profile (see Selecting Server-Level HTTP Normalization Encoding Options, page 22-41 for more information).
  - Select **All** to use the standard default profile, appropriate for all servers.
  - Select **IIS** to use the default IIS profile.
  - Select **Apache** to use the default Apache profile.
- **Step 14** If you selected **Custom**, the custom options appear.
- **Step 15** Configure the HTTP decoding options you want in your profile.

See Selecting Server-Level HTTP Normalization Options, page 22-33 for details on available normalization options.

Step 16 Save your policy, continue editing, discard your changes, revert to the default configuration settings in the base policy, or exit while leaving your changes in the system cache. See Resolving Conflicts and Committing Policy Changes, page 18-15 for more information.

# **Enabling Additional HTTP Inspect Preprocessor Rules**

License: Protection

You can enable the rules in the **Preprocessor Rule GID:SID** column of the following table to generate events for HTTP Inspect preprocessor rules that are not associated with specific configuration options. See Setting Rule States, page 27-19 for more information.

Table 22-9 Additional HTTP Inspect Preprocessor Rules

| Preprocessor Rule<br>GID:SID | Description                                                                                                    |
|------------------------------|----------------------------------------------------------------------------------------------------|
| 120:5                        | Generates an event when UTF-7 encoding is encountered in HTTP response traffic; UTF-7 should only appear where 7-bit parity is required, such as in SMTP traffic.                |
| 119:21                       | Generates an event when an HTTP request header has more than one content-length field.                                                                                           |
| 119:24                       | Generates an event when an HTTP request has more than one Host header.                                                                                                    |
| 119:28<br>120:8              | When enabled, these rules do not generate events.                                                                                                    |
| 119:32                       | Generates an event when HTTP version 0.9 is encountered in traffic. Note that the TCP stream configuration must also be enabled. See Using TCP Stream Preprocessing, page 24-20. |
| 119:33                       | Generates an event when an HTTP URI includes an unescaped space.                                                                                                    |
| 119:34                       | Generates an event when a TCP connection contains 24 or more pipelined HTTP requests.                                                                                            |

# **Using the Sun RPC Preprocessor**

License: Protection

RPC (Remote Procedure Call) normalization takes fragmented RPC records and normalizes them to a single record so the rules engine can inspect the complete record. For example, an attacker may attempt to discover the port where RPC admind runs. Some UNIX hosts use RPC admind to perform remote distributed system tasks. If the host performs weak authentication, a malicious user could take control of remote administration. The standard text rule (generator ID: 1) with the Snort ID (SID) 575 detects this attack by searching for content in specific locations to identify inappropriate portmap GETPORT requests.

#### **Ports**

Specify the ports whose traffic you want to normalize. In the interface, list multiple ports separated by commas. Typical RPC ports are 111 and 32771. If your network sends RPC traffic to other ports, consider adding them.

# **Detect fragmented RPC records**

Detects RPC fragmented records.

You can enable rules 106:1 and 106:5 to generate events for this option. See Setting Rule States, page 27-19 for more information.

### Detect multiple records in one packet

Detects more than one RPC request per packet (or reassembled packet).

You can enable rule 106:2 to generate events for this option. See Setting Rule States, page 27-19 for more information.

## Detect fragmented record sums which exceed one fragment

Detects reassembled fragment record lengths that exceed the current packet length.

You can enable rule 106:3 to generate events for this option. See Setting Rule States, page 27-19 for more information.

# Detect single fragment records which exceed the size of one packet

Detects partial records

You can enable rule 106:4 to generate events for this option. See Setting Rule States, page 27-19 for more information.

# **Configuring the Sun RPC Preprocessor**

License: Protection

You can use the following procedure to configure the Sun RPC preprocessor. For more information on the Sun RPC preprocessor configuration options, see Using the Sun RPC Preprocessor, page 22-46.

# To configure the Sun RPC preprocessor:

Step 1 Select Configuration > ASA FirePOWER Configuration > Policies > Access Control Policy.

The Access Control Policy page appears.

**Step 2** Click the edit icon  $(\mathscr{O})$  next to the access control policy you want to edit.

The access control policy editor appears.

**Step 3** Select the **Advanced** tab.

The access control policy advanced settings page appears.

Step 4 Click the edit icon ( ) next to Network Analysis and Intrusion Policies.

The Network Analysis and Intrusion Policies pop-up window appears.

Step 5 Click Network Analysis Policy List.

The Network Analysis Policy List pop-up window appears.

**Step 6** Click the edit icon ( ) next to the policy you want to edit.

If you have unsaved changes in another policy, click **OK** to discard those changes and continue. See Resolving Conflicts and Committing Policy Changes, page 18-15 for information on saving unsaved changes in another policy.

The Policy Information page appears.

**Step 7** Click **Settings** in the navigation panel on the left.

The Settings page appears.

- **Step 8** You have two choices, depending on whether **Sun RPC Configuration** under Application Layer Preprocessors is enabled:
  - If the configuration is enabled, click **Edit**.
  - If the configuration is disabled, click **Enabled**, then click **Edit**.

The Sun RPC Configuration page appears. A message at the bottom of the page identifies the network analysis policy layer that contains the configuration. See Using Layers in a Network Analysis or Intrusion Policy, page 19-1 for more information.

- **Step 9** In the **Ports** field, type the port numbers where you want to decode RPC traffic. Separate multiple ports with commas.
- **Step 10** You can select or clear any of the following detection options on the Sun RPC Configuration page:
  - Detect fragmented RPC records
  - Detect multiple records in one packet
  - Detect fragmented record sums which exceed one packet
  - Detect single fragment records which exceed the size of one packet
- Step 11 Save your policy, continue editing, discard your changes, revert to the default configuration settings in the base policy, or exit while leaving your changes in the system cache. See Resolving Conflicts and Committing Policy Changes, page 18-15 for more information.

# **Decoding the Session Initiation Protocol**

License: Protection

The Session Initiation Protocol (SIP) provides call setup, modification, and teardown of one or more sessions for one or more users of such client applications as Internet telephony, multimedia conferencing, instant messaging, online gaming, and file transfer. A *method* field in each SIP request identifies the purpose of the request, and a Request-URI specifies where to send the request. A status code in each SIP response indicates the outcome of the requested action.

After calls are set up using SIP, the Real-time Transport Protocol (RTP) is responsible for subsequent audio and video communication; this part of the session is sometimes referred to as the call channel, the data channel, or the audio/video data channel. RTP uses the Session Description Protocol (SDP) within the SIP message body for data-channel parameter negotiation, session announcement, and session invitation.

The SIP preprocessor is responsible for:

- decoding and analyzing SIP 2.0 traffic
- extracting the SIP header and message body, including SDP data when present, and passing the
  extracted data to the rules engine for further inspection
- generating events when the following conditions are detected and the corresponding preprocessor rules are enabled: anomalies and known vulnerabilities in SIP packets; out-of-order and invalid call sequences
- optionally ignoring the call channel

The preprocessor identifies the RTP channel based on the port identified in the SDP message, which is embedded in the SIP message body, but the preprocessor does not provide RTP protocol inspection.

Note the following when using the SIP preprocessor:

- UDP typically carries media sessions supported by SIP. UDP stream preprocessing provides SIP session tracking for the SIP preprocessor.
- SIP rule keywords allow you to point to the SIP packet header or message body and to limit detection to packets for specific SIP methods or status codes. For more information, see SIP Keywords, page 30-61.
- When enabled, the preprocessor generates no events before sending the extracted data to the rules
  engine unless you also enable the accompanying rules with generator ID (GID) 140. See Setting
  Rule States, page 27-19 for more information.

See the following sections for more information:

- Selecting SIP Preprocessor Options, page 22-49
- Configuring the SIP Preprocessor, page 22-50
- Enabling Additional SIP Preprocessor Rules, page 22-51

# **Selecting SIP Preprocessor Options**

License: Protection

The following list describes SIP preprocessor options you can modify.

For the Maximum Request URI Length, Maximum Call ID Length, Maximum Request Name Length, Maximum From Length, Maximum To Length, Maximum Via Length, Maximum Contact Length, and Maximum Content Length options, you can specify from 1 to 65535 bytes, or 0 to disable event generation for the option regardless of whether the associated rule is enabled.

If no preprocessor rule is mentioned in the following descriptions, the option is not associated with a preprocessor rule.

#### **Ports**

Specifies the ports to inspect for SIP traffic. You can specify an integer from 0 to 65535. Separate multiple port numbers with commas.

# **Methods to Check**

Specifies SIP methods to detect. You can specify any of the following currently defined SIP methods:

```
ack, benotify, bye, cancel, do, info, invite, join, message, notify, options, prack, publish, quath, refer, register, service, sprack, subscribe, unsubscribe, update
```

Methods are case-insensitive. The method name can include alphabetic characters, numbers, and the underscore character. No other special characters are permitted. Separate multiple methods with commas.

Because new SIP methods might be defined in the future, your configuration can include an alphabetic string that is not currently defined. The system supports up to 32 methods, including the 21 currently defined methods and an additional 11 methods. The system ignores any undefined methods that you might configure.

Note that, in addition to any methods you specify for this option, the 32 total methods includes methods specified using the sip\_method keyword in intrusion rules. See sip\_method, page 30-61 for more information.

# **Maximum Dialogs within a Session**

Specifies the maximum number of dialogs allowed within a stream session. If more dialogs than this number are created, the oldest dialogs are dropped until the number of dialogs does not exceed the maximum number specified; an event also triggers when rule 140:27 is enabled.

You can specify an integer from 1 to 4194303.

# **Maximum Request URI Length**

Specifies the maximum number of bytes to allow in the Request-URI header field. A longer URI triggers an event when rule 140:3 is enabled. The request URI field indicates the destination path or page for the request.

## **Maximum Call ID Length**

Specifies the maximum number of bytes to allow in the request or response Call-ID header field. A longer Call-ID triggers an event when rule 140:5 is enabled. The Call-ID field uniquely identifies the SIP session in requests and responses.

### **Maximum Request Name Length**

Specifies the maximum number of bytes to allow in the request name, which is the name of the method specified in the CSeq transaction identifier. A longer request name triggers an event when rule 140:7 is enabled.

#### **Maximum From Length**

Specifies the maximum number of bytes to allow in the request or response From header field. A longer From triggers an event when rule 140:9 is enabled. The From field identifies the message initiator.

### **Maximum To Length**

Specifies the maximum number of bytes to allow in the request or response To header field. A longer To triggers an event when rule 140:11 is enabled. The To field identifies the message recipient.

# **Maximum Via Length**

Specifies the maximum number of bytes to allow in the request or response Via header field. A longer Via triggers an event when rule 140:13 is enabled. The Via field provides the path followed by the request and, in a response, receipt information.

### **Maximum Contact Length**

Specifies the maximum number of bytes to allow in the request or response Contact header field. A longer Contact triggers an event when rule 140:15 is enabled. The Contact field provides a URI that specifies the location to contact with subsequent messages.

# **Maximum Content Length**

Specifies the maximum number of bytes to allow in the content of the request or response message body. Longer content triggers an event when rule 140:16 is enabled.

### Ignore Audio/Video Data Channel

Enables and disables inspection of data channel traffic. Note that the preprocessor continues inspection of other non-data-channel SIP traffic when you enable this option.

# **Configuring the SIP Preprocessor**

License: Protection

Use the following procedure to configure the SIP preprocessor.

# To configure the SIP preprocessor:

# Step 1 Select Configuration > ASA FirePOWER Configuration > Policies > Access Control Policy.

The Access Control Policy page appears.

**Step 2** Click the edit icon ( ) next to the access control policy you want to edit.

The access control policy editor appears.

**Step 3** Select the **Advanced** tab.

The access control policy advanced settings page appears.

Step 4 Click the edit icon ( ) next to Network Analysis and Intrusion Policies.

The Network Analysis and Intrusion Policies pop-up window appears.

Step 5 Click Network Analysis Policy List.

The Network Analysis Policy List pop-up window appears.

**Step 6** Click the edit icon ( ) next to the policy you want to edit.

If you have unsaved changes in another policy, click **OK** to discard those changes and continue. See Resolving Conflicts and Committing Policy Changes, page 18-15 for information on saving unsaved changes in another policy.

The Policy Information page appears.

**Step 7** Click **Settings** in the navigation panel on the left.

The Settings page appears.

- **Step 8** You have two choices, depending on whether **SIP Configuration** under Application Layer Preprocessors is enabled:
  - If the configuration is enabled, click **Edit**.
  - If the configuration is disabled, click Enabled, then click Edit.

The SIP Configuration page appears. A message at the bottom of the page identifies the network analysis policy layer that contains the configuration. See Using Layers in a Network Analysis or Intrusion Policy, page 19-1 for more information.

- **Step 9** You can modify any of the options described in Selecting SIP Preprocessor Options, page 22-49.
- Step 10 Save your policy, continue editing, discard your changes, revert to the default configuration settings in the base policy, or exit while leaving your changes in the system cache. See Resolving Conflicts and Committing Policy Changes, page 18-15 for more information.

# **Enabling Additional SIP Preprocessor Rules**

License: Protection

The SIP preprocessor rules in the following table are not associated with specific configuration options. As with other SIP preprocessor rules, you must enable these rules if you want them to generate events. See Setting Rule States, page 27-19 for information on enabling rules.

Table 22-10 Additional SIP Preprocessor Rules

| Preprocessor Rule<br>GID:SID | Description                                                                                                    |
|------------------------------|----------------------------------------------------------------------------------------------------|
| 140:1                        | Generates an event when the preprocessor is monitoring the maximum number of SIP sessions allowed by the system. |
| 140:2                        | Generates an event when the required Request_URI field is empty in a SIP request.                                |

Table 22-10 Additional SIP Preprocessor Rules (continued)

| Preprocessor Rule<br>GID:SID | Description                                                                                                    |
|------------------------------|----------------------------------------------------------------------------------------------------|
| 140:4                        | Generates an event when the Call-ID header field is empty in a SIP request or response.                                                                                                    |
| 140:6                        | Generates an event when the value for the sequence number in the SIP request or response CSeq field is not a 32-bit unsigned integer less than 231.                                                                    |
| 140:8                        | Generates an event an event when the From header field is empty in a SIP request or response.                                                                                                    |
| 140:10                       | Generates an event when the To header field is empty in a SIP request or response.                                                                                                    |
| 140:12                       | Generates an event when the Via header field is empty in a SIP request or response                                                                                                    |
| 140:14                       | Generates an event when the required Contact header field is empty in a SIP request or response.                                                                                                    |
| 140:17                       | Generates an event when a single SIP request or response packet in UDP traffic contains multiple messages. Note that older SIP versions supported multiple messages, but SIP 2.0 supports only one message per packet. |
| 140:18                       | Generates an event when the actual length of the message body in a SIP request or response in UDP traffic does not match the value specified in the Content-Length header field in a SIP request or response.          |
| 140:19                       | Generates an event when the preprocessor does not recognize a method name in the CSeq field of a SIP response.                                                                                                    |
| 140:20                       | Generates an event when the SIP server does not challenge an authenticated invite message. Note that this occurs in the case of the InviteReplay billing attack.                                                       |
| 140:21                       | Generates an event when session information changes before the call is set up. Note that this occurs in the case of the FakeBusy billing attack.                                                                       |
| 140:22                       | Generates an event when the response status code is not a three-digit number.                                                                                                    |
| 140:23                       | Generates an event when the Content-Type header field does not specify a content type and the message body contains data.                                                                                              |
| 140:24                       | Generates an event when the SIP version is not 1, 1.1, or 2.0.                                                                                                    |
| 140:25                       | Generates an event when the method specified in the CSeq header and the method field do not match in a SIP request.                                                                                                    |
| 140:26                       | Generates an event when the preprocessor does not recognize the method named in the SIP request method field.                                                                                                    |

# **Configuring the GTP Command Channel**

License: Protection

The General Service Packet Radio (GPRS) Tunneling Protocol (GTP) provides communication over a GTP core network. The GTP preprocessor detects anomalies in GTP traffic and forwards command channel signaling messages to the rules engine for inspection. You can use the <code>gtp\_version</code>, <code>gtp\_type</code>, and <code>gtp\_info</code> rule keywords to inspect GTP command channel traffic for exploits.

A single configuration option allows you to modify the default setting for the ports that the preprocessor inspects for GTP command channel messages.

You must enable the GTP preprocessor rules in the following table if you want them to generate events. See Setting Rule States, page 27-19 for information on enabling rules.

Table 22-11 GTP Preprocessor Rules

| Preprocessor Rule<br>GID:SID | Description                                                                                  |
|------------------------------|----------------------------------------------------------------------------------------------|
| 143:1                        | Generates an event when the preprocessor detects an invalid message length.                  |
| 143:2                        | Generates an event when the preprocessor detects an invalid information element length.      |
| 143:3                        | Generates an event when the preprocessor detects information elements that are out of order. |

You can use the following procedure to modify the ports the GTP preprocessor monitors for GTP command messages.

# To configure the GTP command channel:

Step 1 Select Configuration > ASA FirePOWER Configuration > Policies > Access Control Policy.

The Access Control Policy page appears.

**Step 2** Click the edit icon ( $\emptyset$ ) next to the access control policy you want to edit.

The access control policy editor appears.

**Step 3** Select the **Advanced** tab.

The access control policy advanced settings page appears.

Step 4 Click the edit icon ( ) next to Network Analysis and Intrusion Policies.

The Network Analysis and Intrusion Policies pop-up window appears.

Step 5 Click Network Analysis Policy List.

The Network Analysis Policy List pop-up window appears.

**Step 6** Click the edit icon ( $\emptyset$ ) next to the policy you want to edit.

If you have unsaved changes in another policy, click **OK** to discard those changes and continue. See Resolving Conflicts and Committing Policy Changes, page 18-15 for information on saving unsaved changes in another policy.

The Policy Information page appears.

**Step 7** Click **Settings** in the navigation panel on the left.

The Settings page appears.

- **Step 8** You have two choices, depending on whether **GTP Command Channel Configuration** under Application Layer Preprocessors is enabled:
  - If the configuration is enabled, click **Edit**.
  - If the configuration is disabled, click **Enabled**, then click **Edit**.

The GTP Command Channel Configuration page appears.

**Step 9** Optionally, modify the ports that the preprocessor inspects for GTP command messages. You can specify an integer from 0 to 65535. Use commas to separate multiple ports.

Step 10 Save your policy, continue editing, discard your changes, revert to the default configuration settings in the base policy, or exit while leaving your changes in the system cache. See Resolving Conflicts and Committing Policy Changes, page 18-15 for more information.

# **Decoding IMAP Traffic**

License: Protection

The Internet Message Application Protocol (IMAP) is used to retrieve email from a remote IMAP server. The IMAP preprocessor inspects server-to-client IMAP4 traffic and, when associated preprocessor rules are enabled, generates events on anomalous traffic. The preprocessor can also extract and decode email attachments in client-to-server IMAP4 traffic and send the attachment data to the rules engine. You can use the file\_data keyword in an intrusion rule to point to the attachment data. See Pointing to a Specific Payload Type, page 30-96 for more information.

Extraction and decoding include multiple attachments, when present, and large attachments that span multiple packets.

If you want IMAP preprocessor rules to generate events, you must enable the rules. IMAP preprocessor rules have a generator ID (GID) of 141. See Setting Rule States, page 27-19 for more information.

See the following sections for more information:

- Selecting IMAP Preprocessor Options, page 22-54
- Configuring the IMAP Preprocessor, page 22-55
- Enabling Additional IMAP Preprocessor Rules, page 22-56

# **Selecting IMAP Preprocessor Options**

License: Protection

The following list describes the IMAP preprocessor options you can modify.

Note that decoding, or extraction when the MIME email attachment does not require decoding, includes multiple attachments when present, and large attachments that span multiple packets.

Note also that the highest value is used when the values for the Base64 Decoding Depth, 7-Bit/8-Bit/Binary Decoding Depth, Quoted-Printable Decoding Depth, or Unix-to-Unix Decoding Depth options are different in:

- the default network analysis policy
- any other custom network analysis policy invoked by network analysis rules in the same access control policy

See Setting the Default Network Analysis Policy for Access Control, page 20-3 and Specifying Traffic to Preprocess Using Network Analysis Rules, page 20-4 for more information.

If no preprocessor rule is mentioned in the following descriptions, the option is not associated with a preprocessor rule.

#### **Ports**

Specifies the ports to inspect for IMAP traffic. You can specify an integer from 0 to 65535. Separate multiple port numbers with commas.

## **Base64 Decoding Depth**

Specifies the maximum number of bytes to extract and decode from each Base64 encoded MIME email attachment. You can specify from 1 to 65535 bytes, or specify 0 to decode all the Base64 data. Specify -1 to ignore Base64 data.

Note that positive values not divisible by 4 are rounded up to the next multiple of 4 except for the values 65533, 65534, and 65535, which are rounded down to 65532.

When Base64 decoding is enabled, you can enable rule 141:4 to generate an event when decoding fails; decoding could fail, for example, because of incorrect encoding or corrupted data.

# 7-Bit/8-Bit/Binary Decoding Depth

Specifies the maximum bytes of data to extract from each MIME email attachment that does not require decoding. These attachment types include 7-bit, 8-bit, binary, and various multipart content types such as plain text, jpeg images, mp3 files, and so on. You can specify from 1 to 65535 bytes, or specify 0 to extract all data in the packet. Specify -1 to ignore non-decoded data.

# **Quoted-Printable Decoding Depth**

Specifies the maximum number of bytes to extract and decode from each quoted-printable (QP) encoded MIME email attachment. You can specify from 1 to 65535 bytes, or specify 0 to decode all QP encoded data in the packet. Specify -1 to ignore QP encoded data.

When quoted-printable decoding is enabled, you can enable rule 141:6 to generate an event when decoding fails; decoding could fail, for example, because of incorrect encoding or corrupted data.

# **Unix-to-Unix Decoding Depth**

Specifies the maximum number of bytes to extract and decode from each Unix-to-Unix encoded (uuencoded) email attachment. You can specify from 1 to 65535 bytes, or specify 0 to decode all uuencoded data in the packet. Specify -1 to ignore uuencoded data.

When Unix-to-Unix decoding is enabled, you can enable rule 141:7 to generate an event when decoding fails; decoding could fail, for example, because of incorrect encoding or corrupted data.

# **Configuring the IMAP Preprocessor**

License: Protection

Use the following procedure to configure the IMAP preprocessor. For additional information on IMAP preprocessor configuration options, see Selecting IMAP Preprocessor Options, page 22-54.

# To configure the IMAP preprocessor:

Step 1 Select Configuration > ASA FirePOWER Configuration > Policies > Access Control Policy.

The Access Control Policy page appears.

**Step 2** Click the edit icon ( ) next to the access control policy you want to edit.

The access control policy editor appears.

**Step 3** Select the **Advanced** tab.

The access control policy advanced settings page appears.

Step 4 Click the edit icon ( ) next to Network Analysis and Intrusion Policies.

The Network Analysis and Intrusion Policies pop-up window appears.

Step 5 Click Network Analysis Policy List.

The Network Analysis Policy List pop-up window appears.

**Step 6** Click the edit icon ( ) next to the policy you want to edit.

If you have unsaved changes in another policy, click **OK** to discard those changes and continue. See Resolving Conflicts and Committing Policy Changes, page 18-15 for information on saving unsaved changes in another policy.

The Policy Information page appears.

**Step 7** Click **Settings** in the navigation panel on the left.

The Settings page appears.

- **Step 8** You have two choices, depending on whether **IMAP Configuration** under Application Layer Preprocessors is enabled:
  - If the configuration is enabled, click **Edit**.
  - If the configuration is disabled, click **Enabled**, then click **Edit**.

The IMAP Configuration page appears. A message at the bottom of the page identifies the network analysis policy layer that contains the configuration. See Using Layers in a Network Analysis or Intrusion Policy, page 19-1 for more information.

- **Step 9** Specify the **Ports** where IMAP traffic should be decoded. Separate multiple port numbers with commas.
- **Step 10** Specify the maximum bytes of data to extract and decode from any combination of the following email attachment types:
  - Base64 Decoding Depth
  - 7-Bit/8-Bit/Binary Decoding Depth (includes various multipart content types such as plain text, jpeg images, mp3 files, and so on)
  - Quoted-Printable Decoding Depth
  - Unix-to-Unix Decoding Depth

For each type, you can specify from 1 to 65535 bytes, or specify 0 to extract and, when necessary, decode all data in the packet. Specify -1 to ignore data for an attachment type.

You can use the file\_data rule keyword in intrusion rules to inspect the attachment data. See Pointing to a Specific Payload Type, page 30-96 for more information.

Step 11 Save your policy, continue editing, discard your changes, revert to the default configuration settings in the base policy, or exit while leaving your changes in the system cache. See Resolving Conflicts and Committing Policy Changes, page 18-15 for more information.

# **Enabling Additional IMAP Preprocessor Rules**

License: Protection

The IMAP preprocessor rules in the following table are not associated with specific configuration options. As with other IMAP preprocessor rules, you must enable these rules if you want them to generate events. See Setting Rule States, page 27-19 for information on enabling rules.

Table 22-12 Additional IMAP Preprocessor Rules

| Preprocessor Rule<br>GID:SID | Description                                                                                                    |
|------------------------------|----------------------------------------------------------------------------------------------------|
| 141:1                        | Generates an event when the preprocessor detects a client command that is not defined in RFC 3501.                                                                                   |
| 141:2                        | Generates an event when the preprocessor detects a server response that is not defined in RFC 3501.                                                                                  |
| 141:3                        | Generates an event when the preprocessor is using the maximum amount of memory allowed by the system. At this point, the preprocessor stops decoding until memory becomes available. |

# **Decoding POP Traffic**

License: Protection

The Post Office Protocol (POP) is used to retrieve email from a remote POP mail server. The POP preprocessor inspects server-to-client POP3 traffic and, when associated preprocessor rules are enabled, generates events on anomalous traffic. The preprocessor can also extract and decode email attachments in client-to-server POP3 traffic and send the attachment data to the rules engine. You can use the file\_data keyword in an intrusion rule to point to attachment data. See Pointing to a Specific Payload Type, page 30-96 for more information.

Extraction and decoding include multiple attachments, when present, and large attachments that span multiple packets.

If you want POP preprocessor rules to generate events, you must enable the rules. POP preprocessor rules have a generator ID (GID) of 142. See Setting Rule States, page 27-19 for more information.

See the following sections for more information:

- Selecting POP Preprocessor Options, page 22-57
- Configuring the POP Preprocessor, page 22-58
- Enabling Additional POP Preprocessor Rules, page 22-59

# **Selecting POP Preprocessor Options**

License: Protection

The following list describes the POP preprocessor options you can modify.

Note that decoding, or extraction when the MIME email attachment does not require decoding, includes multiple attachments when present, and large attachments that span multiple packets.

Note also that when the values for the Base64 Decoding Depth, 7-Bit/8-Bit/Binary Decoding Depth, Quoted-Printable Decoding Depth, or Unix-to-Unix Decoding Depth options are different in an intrusion policy associated with the default action of an access control policy and intrusion policies associated with access control rules, the highest value is used.

If no preprocessor rule is mentioned in the following descriptions, the option is not associated with a preprocessor rule.

### **Ports**

Specifies the ports to inspect for POP traffic. You can specify an integer from 0 to 65535. Separate multiple port numbers with commas.

# **Base64 Decoding Depth**

Specifies the maximum number of bytes to extract and decode from each Base64 encoded MIME email attachment. You can specify from 1 to 65535 bytes, or specify 0 to decode all the Base64 data. Specify -1 to ignore Base64 data.

Note that positive values not divisible by 4 are rounded up to the next multiple of 4 except for the values 65533, 65534, and 65535, which are rounded down to 65532.

When Base64 decoding is enabled, you can enable rule 142:4 to generate an event when decoding fails; decoding could fail, for example, because of incorrect encoding or corrupted data. See Setting Rule States, page 27-19 for more information.

# 7-Bit/8-Bit/Binary Decoding Depth

Specifies the maximum bytes of data to extract from each MIME email attachment that does not require decoding. These attachment types include 7-bit, 8-bit, binary, and various multipart content types such as plain text, jpeg images, mp3 files, and so on. You can specify from 1 to 65535 bytes, or specify 0 to extract all data in the packet. Specify -1 to ignore non-decoded data.

# **Quoted-Printable Decoding Depth**

Specifies the maximum number of bytes to extract and decode from each quoted-printable (QP) encoded MIME email attachment. You can specify from 1 to 65535 bytes, or specify 0 to decode all QP encoded data in the packet. Specify -1 to ignore QP encoded data.

When quoted-printable decoding is enabled, you can enable rule 142:6 to generate an event when decoding fails; decoding could fail, for example, because of incorrect encoding or corrupted data. See Setting Rule States, page 27-19 for more information.

### **Unix-to-Unix Decoding Depth**

Specifies the maximum number of bytes to extract and decode from each Unix-to-Unix encoded (uuencoded) email attachment. You can specify from 1 to 65535 bytes, or specify 0 to decode all uuencoded data in the packet. Specify -1 to ignore uuencoded data.

When Unix-to-Unix decoding is enabled, you can enable rule 142:7 to generate an event when decoding fails; decoding could fail, for example, because of incorrect encoding or corrupted data. See Setting Rule States, page 27-19 for more information.

# **Configuring the POP Preprocessor**

License: Protection

Use the following procedure to configure the POP preprocessor. For additional information on POP preprocessor configuration options, see Selecting POP Preprocessor Options, page 22-57.

# To configure the POP preprocessor:

Step 1 Select Configuration > ASA FirePOWER Configuration > Policies > Access Control Policy.

The Access Control Policy page appears.

**Step 2** Click the edit icon ( ) next to the access control policy you want to edit.

The access control policy editor appears.

**Step 3** Select the **Advanced** tab.

The access control policy advanced settings page appears.

**Step 4** Click the edit icon ( ) next to **Network Analysis and Intrusion Policies**.

The Network Analysis and Intrusion Policies pop-up window appears.

Step 5 Click Network Analysis Policy List.

The Network Analysis Policy List pop-up window appears.

**Step 6** Click the edit icon ( ) next to the policy you want to edit.

If you have unsaved changes in another policy, click **OK** to discard those changes and continue. See Resolving Conflicts and Committing Policy Changes, page 18-15 for information on saving unsaved changes in another policy.

The Policy Information page appears.

**Step 7** Click **Settings** in the navigation panel on the left.

The Settings page appears.

- **Step 8** You have two choices, depending on whether **POP Configuration** under Application Layer Preprocessors is enabled:
  - If the configuration is enabled, click **Edit**.
  - If the configuration is disabled, click Enabled, then click Edit.

The POP Configuration page appears. A message at the bottom of the page identifies the network analysis policy layer that contains the configuration. See Using Layers in a Network Analysis or Intrusion Policy, page 19-1 for more information.

- **Step 9** Specify the **Ports** where IMAP traffic should be decoded. Separate multiple port numbers with commas.
- **Step 10** Specify the maximum bytes of data to extract and decode from any combination of the following email attachment types:
  - Base64 Decoding Depth
  - **7-Bit/8-Bit/Binary Decoding Depth** (includes various multipart content types such as plain text, jpeg images, mp3 files, and so on)
  - Quoted-Printable Decoding Depth
  - Unix-to-Unix Decoding Depth

For each type, you can specify from 1 to 65535 bytes, or specify 0 to extract and, when necessary, decode all data in the packet. Specify -1 to ignore data for an attachment type.

You can use the file\_data rule keyword in intrusion rules to inspect the attachment data. See Pointing to a Specific Payload Type, page 30-96 for more information.

Step 11 Save your policy, continue editing, discard your changes, revert to the default configuration settings in the base policy, or exit while leaving your changes in the system cache. See Resolving Conflicts and Committing Policy Changes, page 18-15 for more information.

# **Enabling Additional POP Preprocessor Rules**

License: Protection

The POP preprocessor rules in the following table are not associated with specific configuration options. As with other POP preprocessor rules, you must enable these rules if you want them to generate events. See Setting Rule States, page 27-19 for information on enabling rules.

Table 22-13 Additional POP Preprocessor Rules

| Preprocessor Rule<br>GID:SID | Description                                                                                                    |
|------------------------------|----------------------------------------------------------------------------------------------------|
| 142:1                        | Generates an event when the preprocessor detects a client command that is not defined in RFC 1939.                                                                                   |
| 142:2                        | Generates an event when the preprocessor detects a server response that is not defined in RFC 1939.                                                                                  |
| 142:3                        | Generates an event when the preprocessor is using the maximum amount of memory allowed by the system. At this point, the preprocessor stops decoding until memory becomes available. |

# **Decoding SMTP Traffic**

License: Protection

The SMTP preprocessor instructs the rules engine to normalize SMTP commands. The preprocessor can also extract and decode email attachments in client-to-server traffic and, depending on the software version, extract email file names, addresses, and header data to provide context when displaying intrusion events triggered by SMTP traffic.

Note the following when using the SMTP preprocessor:

• You must enable SMTP preprocessor rules, which have a generator ID (GID) of 124, if you want these rules to generate events. See Setting Rule States, page 27-19 for more information.

For more information, see the following sections:

- Understanding SMTP Decoding, page 22-60
- Configuring SMTP Decoding, page 22-64
- Enabling SMTP Maximum Decoding Memory Alerting, page 22-67

# **Understanding SMTP Decoding**

**License**: Protection

You can enable or disable normalization, and you can configure options to control the types of anomalous traffic the SMTP decoder detects.

Note that decoding, or extraction when the MIME email attachment does not require decoding, includes multiple attachments when present, and large attachments that span multiple packets.

Note also that when the values for the Base64 Decoding Depth, 7-Bit/8-Bit/Binary Decoding Depth, Quoted-Printable Decoding Depth, or Unix-to-Unix Decoding Depth options are different in an intrusion policy associated with the default action of an access control policy and intrusion policies associated with access control rules, the highest value is used.

If no preprocessor rule is mentioned in the following descriptions, the option is not associated with a preprocessor rule.

### **Ports**

Specifies the ports whose SMTP traffic you want to normalize. You can specify an integer from 0 to 65535. Separate multiple ports with commas.

# **Stateful Inspection**

When selected, causes SMTP decoder to save state and provide session context for individual packets and only inspects reassembled sessions. When cleared, analyzes each individual packet without session context.

#### **Normalize**

When set to All, normalizes all commands. Checks for more than one space character after a command.

When set to None, normalizes no commands.

When set to Cmds, normalizes the commands listed in **Custom Commands**.

#### **Custom Commands**

When **Normalize** is set to Cmds, normalizes the listed commands.

Specify commands which should be normalized in the text box. Checks for more than one space character after a command.

The space (ASCII 0x20) and tab (ASCII 0x09) characters count as space characters for normalization purposes.

#### **Ignore Data**

Does not process mail data; processes only MIME mail header data.

### **Ignore TLS Data**

Does not process data encrypted under the Transport Layer Security protocol.

### No Alerts

Disables intrusion events when accompanying preprocessor rules are enabled.

# **Detect Unknown Commands**

Detects unknown commands in SMTP traffic.

You can enable rules 124:5 and 124:6 to generate events for this option. See Setting Rule States, page 27-19 for more information.

### **Max Command Line Len**

Detects when an SMTP command line is longer than this value. Specify 0 to never detect command line length.

RFC 2821, the Network Working Group specification on the Simple Mail Transfer Protocol, recommends 512 as a maximum command line length.

You can enable rule 124:1 to generate events for this option. See Setting Rule States, page 27-19 for more information.

#### Max Header Line Len

Detects when an SMTP data header line is longer than this value. Specify 0 to never detect data header line length.

You can enable rules 124:2 and 124:7 to generate events for this option. See Setting Rule States, page 27-19 for more information.

# Max Response Line Len

Detects when an SMTP response line is longer than this value. Specify 0 to never detect response line length.

RFC 2821 recommends 512 as a maximum response line length.

You can enable rule 124:3 to generate events for this option. See Setting Rule States, page 27-19 for more information.

#### **Alt Max Command Line Len**

Detects when the SMTP command line for any of the specified commands is longer than this value. Specify 0 to never detect command line length for the specified commands. Different default line lengths are set for numerous commands.

This setting overrides the Max Command Line Len setting for the specified commands.

You can enable rule 124:3 to generate events for this option. See Setting Rule States, page 27-19 for more information.

#### **Invalid Commands**

Detects if these commands are sent from the client side.

You can enable rule 124:5 and 124:6 to generate events for this option. See Setting Rule States, page 27-19 for more information.

### **Valid Commands**

Permits commands in this list.

Even if this list is empty, the preprocessor permits the following valid commands: ATRN AUTH BDAT DATA DEBUG EHLO EMAL ESAM ESND ESOM ETRN EVFY EXPN HELO HELP IDENT MAIL NOOP ONEX QUEU QUIT RCPT RSET SAML SEND SIZE SOML STARTTLS TICK TIME TURN TURNME VERB VRFY XADR XAUTH XCIR XEXCH50 X-EXPS XGEN XLICENSE X-LINK2STATE XQUE XSTA XTRN XUSR

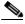

Note

RCPT TO and MAIL FROM are SMTP commands. The preprocessor configuration uses command names of RCPT and MAIL, respectively. Within the code, the preprocessor maps RCPT and MAIL to the correct command name.

You can enable rule 124:4 to generate events for this option. See Setting Rule States, page 27-19 for more information.

### **Data Commands**

Lists commands that initiate sending data in the same way the SMTP DATA command sends data per RFC 5321. Separate multiple commands with spaces.

# **Binary Data Commands**

Lists commands that initiate sending data in a way that is similar to how the BDAT command sends data per RFC 3030. Separate multiple commands with spaces.

### **Authentication Commands**

Lists commands that initiate an authentication exchange between client and server. Separate multiple commands with spaces.

#### Detect xlink2state

Detects packets that are part of X-Link2State Microsoft Exchange buffer data overflow attacks. In inline deployments, the system can also drop those packets.

You can enable rule 124:8 to generate events for this option. See Setting Rule States, page 27-19 for more information.

# **Base64 Decoding Depth**

When **Ignore Data** is disabled, specifies the maximum number of bytes to extract and decode from each Base64 encoded MIME email attachment. You can specify from 1 to 65535 bytes, or specify 0 to decode all the Base64 data. Specify -1 to ignore Base64 data. The preprocessor will not decode data when **Ignore Data** is selected.

Note that positive values not divisible by 4 are rounded up to the next multiple of 4 except for the values 65533, 65534, and 65535, which are rounded down to 65532.

When Base64 decoding is enabled, you can enable rule 124:10 to generate an event when decoding fails; decoding could fail, for example, because of incorrect encoding or corrupted data. See Setting Rule States, page 27-19 for more information.

Note that this option replaces the deprecated options **Enable MIME Decoding** and **Maximum MIME Decoding Depth**, which are still supported in existing intrusion policies for backward compatibility.

# 7-Bit/8-Bit/Binary Decoding Depth

When **Ignore Data** is disabled, specifies the maximum bytes of data to extract from each MIME email attachment that does not require decoding. These attachment types include 7-bit, 8-bit, binary, and various multipart content types such as plain text, jpeg images, mp3 files, and so on. You can specify from 1 to 65535 bytes, or specify 0 to extract all data in the packet. Specify -1 to ignore non-decoded data. The preprocessor will not extract data when **Ignore Data** is selected.

# **Quoted-Printable Decoding Depth**

When **Ignore Data** is disabled, specifies the maximum number of bytes to extract and decode from each quoted-printable (QP) encoded MIME email attachment.

You can specify from 1 to 65535 bytes, or specify 0 to decode all QP encoded data in the packet. Specify -1 to ignore QP encoded data. The preprocessor will not decode data when **Ignore Data** is selected.

When quoted-printable decoding is enabled, you can enable rule 124:11 to generate an event when decoding fails; decoding could fail, for example, because of incorrect encoding or corrupted data. See Setting Rule States, page 27-19 for more information.

### Unix-to-Unix Decoding Depth

When **Ignore Data** is disabled, specifies the maximum number of bytes to extract and decode from each Unix-to-Unix encoded (uuencoded) email attachment. You can specify from 1 to 65535 bytes, or specify 0 to decode all uuencoded data in the packet. Specify -1 to ignore uuencoded data. The preprocessor will not decode data when **Ignore Data** is selected.

When Unix-to-Unix decoding is enabled, you can enable rule 124:13 to generate an event when decoding fails; decoding could fail, for example, because of incorrect encoding or corrupted data. See Setting Rule States, page 27-19 for more information.

### **Log MIME Attachment Names**

Enables extraction of MIME attachment file names from the MIME Content-Disposition header and associates the file names with all intrusion events generated for the session. Multiple file names are supported.

When this option is enabled, you can view file names associated with events in the Email Attachment column of the intrusion events table view. See Viewing Events, page 37-1 for more information.

## Log To Addresses

Enables extraction of recipient email addresses from the SMTP RCPT TO command and associates the recipient addresses with all intrusion events generated for the session. Multiple recipients are supported.

When this option is enabled, you can view recipients associated with events in the Email Recipient column of the intrusion events table view. See Viewing Events, page 37-1 for more information.

# **Log From Addresses**

Enables extraction of sender email addresses from the SMTP MAIL FROM command and associates the sender addresses with all intrusion events generated for the session. Multiple sender addresses are supported.

When this option is enabled, you can view senders associated with events in the Email Sender column of the intrusion events table view. See Viewing Events, page 37-1 for more information.

# **Log Headers**

Enables extraction of email headers. The number of bytes to extract is determined by the value specified for **Header Log Depth**.

You can use the content or protected\_content keyword to write intrusion rules that use email header data as a pattern. You can also view the extracted email header in the intrusion event packet view. See Viewing Events, page 37-1 for more information.

# **Header Log Depth**

Specifies the number of bytes of the email header to extract when **Log Headers** is enabled. You can specify 0 to 20480 bytes. A value of 0 disables **Log Headers**.

# **Configuring SMTP Decoding**

License: Protection

You can use the SMTP Configuration page of an intrusion policy to configure SMTP normalization. For more information on SMTP preprocessor configuration options, see Understanding SMTP Decoding, page 22-60.

# To configure SMTP decoding options:

Step 1 Select Configuration > ASA FirePOWER Configuration > Policies > Access Control Policy.

The Access Control Policy page appears.

**Step 2** Click the edit icon ( ) next to the access control policy you want to edit.

The access control policy editor appears.

**Step 3** Select the **Advanced** tab.

The access control policy advanced settings page appears.

Step 4 Click the edit icon ( $\mathscr{P}$ ) next to Network Analysis and Intrusion Policies.

The Network Analysis and Intrusion Policies pop-up window appears.

Step 5 Click Network Analysis Policy List.

The Network Analysis Policy List pop-up window appears.

**Step 6** Click the edit icon  $(\mathscr{O})$  next to the policy you want to edit.

If you have unsaved changes in another policy, click **OK** to discard those changes and continue. See Resolving Conflicts and Committing Policy Changes, page 18-15 for information on saving unsaved changes in another policy.

The Policy Information page appears.

Step 7 Click Settings in the navigation panel on the left.

The Settings page appears.

- **Step 8** You have two choices, depending on whether **SMTP Configuration** under Application Layer Preprocessors is enabled:
  - If the configuration is enabled, click **Edit**.
  - If the configuration is disabled, click **Enabled**, then click **Edit**.

The SMTP Configuration page appears. A message at the bottom of the page identifies the network analysis policy layer that contains the configuration. See Using Layers in a Network Analysis or Intrusion Policy, page 19-1 for more information.

- **Step 9** Specify the **Ports** where SMTP traffic should be decoded, separated by commas.
- Step 10 Select Stateful Inspection to examine reassembled TCP streams containing SMTP packets. Clear Stateful Inspection to inspect only unreassembled SMTP packets.
- **Step 11** Configure the normalization options:
  - To normalize all commands, select All.
  - To normalize only commands specified by Custom Commands, select Cmds and specify the commands to normalize. Separate commands with spaces.
  - To normalize no commands, select **None**.
  - To ignore mail data except for MIME mail header data, check Ignore Data.
  - To ignore data encrypted under the Transport Security Layer protocol, check Ignore TLS Data.
  - To disable generating events when accompanying preprocessor rules are enabled, check No Alerts.
  - To detect unknown commands in SMTP data, select Detect Unknown Commands.
- Step 12 Specify a maximum command line length in the Max Command Line Len field.
- Step 13 Specify a maximum data header line length in the Max Header Line Len field.
- Step 14 Specify a maximum response line length in the Max Response Line Len field.

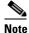

RCPT TO and MAIL FROM are SMTP commands. The preprocessor configuration uses command names of RCPT and MAIL, respectively. Within the code, the preprocessor maps RCPT and MAIL to the correct command name.

- Step 15 If needed, click Add next to Alt Max Command Line Len to add commands where you want to specify an alternate maximum command line length, then specify the line length and the command or commands, separated by spaces, where you want that length to be enforced.
- **Step 16** Specify any commands that you want to treat as invalid and detect in the **Invalid Commands** field. Separate commands with spaces.
- **Step 17** Specify any commands that you want to treat as valid in the **Valid Commands** field. Separate commands with spaces.

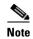

Even if the **Valid Commands** list is empty, the preprocessor treats the following commands as valid: ATRN, AUTH, BDAT, DATA, DEBUG, EHLO, EMAL, ESAM, ESND, ESOM, ETRN, EVFY, EXPN, HELO, HELP, IDENT, MAIL, NOOP, QUIT, RCPT, RSET, SAML, SOML, SEND, ONEX, QUEU, STARTTLS, TICK, TIME, TURN, TURNME, VERB, VRFY, X-EXPS, X-LINK2STATE, XADR, XAUTH, XCIR, XEXCH50, XGEN, XLICENSE, XQUE, XSTA, XTRN, or XUSR.

- **Step 18** Specify any commands that you want to initiate sending data in the same way the SMTP DATA command sends data per RFC 5321 in the **Data Commands** field. Separate commands with spaces.
- **Step 19** Specify any commands that initiate sending data in a way that is similar to how the BDAT command sends data per RFC 3030 in the **Binary Data Commands** field. Separate commands with spaces.
- **Step 20** Specify any commands that initiate an authentication exchange between client and server in the **Authentication Commands** field. Separate commands with spaces.
- Step 21 To detect packets that are part of X-Link2State Microsoft Exchange buffer data overflow attacks, select Detect xlink2state.
- **Step 22** To specify the maximum bytes of data to extract and decode for different types of email attachment, specify a value for any of the following attachment types:
  - Base64 Decoding Depth
  - 7-Bit/8-Bit/Binary Decoding Depth (includes various multipart content types such as plain text, jpeg images, mp3 files, and so on)
  - Quoted-Printable Decoding Depth
  - Unix-to-Unix Decoding Depth

You can specify from 1 to 65535 bytes, or specify 0 to extract and, when necessary, decode all data in the packet for that type. Specify -1 to ignore data for an attachment type.

You can use the file\_data rule keyword in intrusion rules to inspect extracted data. See Pointing to a Specific Payload Type, page 30-96 for more information.

You must also select the SMTP **Stateful Inspection** option to extract and decode cross-packet data or data crossing multiple TCP segments.

- **Step 23** Configure options for associating contextual information with intrusion events triggered by SMTP traffic:
  - To enable extraction of MIME attachment file names to associate with intrusion events, select Log MIME Attachment Names.
  - To enable extraction of recipient email addresses, select Log To Addresses.
  - To enable extraction of sender email addresses to associate with intrusion events, select **Log From Addresses**.
  - To enable extraction of email headers to associate with intrusion events and for writing rules that inspect email headers, select **Log Headers**.

Note that header information is displayed in the intrusion event packet view. Note also that you can also write intrusion rules that use the content or protected\_content keyword with email header data as a pattern. See Viewing Events, page 37-1 for more information.

Optionally, you can specify a **Header Log Depth** of 0 to 20480 bytes of the email header to extract. A value of 0 disables **Log Headers**.

Step 24 Save your policy, continue editing, discard your changes, revert to the default configuration settings in the base policy, or exit while leaving your changes in the system cache. See Resolving Conflicts and Committing Policy Changes, page 18-15 for more information.

# **Enabling SMTP Maximum Decoding Memory Alerting**

License: Protection

You can enable SMTP preprocessor rule 124:9 to generate an event when the enabled preprocessor is using the maximum amount of memory allowed by the system for decoding the following types of encoded data:

- Base64
- 7-bit/8-bit/binary
- Quoted-printable
- Unix-to-Unix

When the maximum decoding memory is exceeded, the preprocessor stops decoding these types of encoded data until memory becomes available. This preprocessor rule is not associated with a single, specific configuration option. See Setting Rule States, page 27-19 for information on enabling rules.

# **Detecting Exploits Using the SSH Preprocessor**

License: Protection

The SSH preprocessor detects the Challenge-Response Buffer Overflow exploit, the CRC-32 exploit, the SecureCRT SSH Client Buffer Overflow exploit, protocol mismatches, and incorrect SSH message direction. The preprocessor also detects any version string other than version 1 or 2.

Challenge-Response Buffer Overflow and CRC-32 attacks occur after the key exchange and are, therefore, encrypted. Both attacks send an uncharacteristically large payload of more than 20 KBytes to the server immediately after the authentication challenge. CRC-32 attacks apply only to SSH Version 1; Challenge-Response Buffer Overflow exploits apply only to SSH Version 2. The version string is read at the beginning of the session. Except for the difference in the version string, both attacks are handled in the same way.

The SecureCRT SSH exploit and protocol mismatch attacks occur when attempting to secure a connection, before the key exchange. The SecureCRT exploit sends an overly long protocol identifier string to the client that causes a buffer overflow. A protocol mismatch occurs when either a non-SSH client application attempts to connect to a secure SSH server or the server and client version numbers do not match.

You can configure the preprocessor to inspect traffic on a specified port or list of ports, or to automatically detect SSH traffic. It will continue to inspect SSH traffic until either a specified number of encrypted packets has passed within a specified number of bytes, or until a specified maximum

number of bytes is exceeded within the specified number of packets. If the maximum number of bytes is exceeded, it is assumed that a CRC-32 (SSH Version 1) or a Challenge-Response Buffer Overflow (SSH Version 2) attack has occurred. Additionally, you can detect the SecureCRT exploit, protocol mismatches, and bad message direction. Note that the preprocessor detects without configuration any version string value other than version 1 or 2.

Note the following when using the SSH preprocessor:

- You must enable SSH preprocessor rules, which have a generator ID (GID) of 128, if you want these rules to generate events. See Setting Rule States, page 27-19 for more information.
- The SSH preprocessor does not handle brute force attacks. For information on brute force attempts, see Adding Dynamic Rule States, page 27-28.

See the following sections for more information:

- Selecting SSH Preprocessor Options, page 22-68
- Configuring the SSH Preprocessor, page 22-70

# **Selecting SSH Preprocessor Options**

**License**: Protection

This section describes the options you can use to configure the SSH preprocessor.

The preprocessor stops inspecting traffic for a session when either of the following occurs:

- a valid exchange between the server and the client has occurred for this number of encrypted packets; the connection continues.
- the **Number of Bytes Sent Without Server Response** is reached before the number of encrypted packets to inspect is reached; the assumption is made that there is an attack.

Each valid server response during **Number of Encrypted Packets to Inspect** resets the **Number of Bytes Sent Without Server Response** and the packet count continues.

Consider the following example SSH preprocessor configuration:

- Server Ports: 22
- Autodetect Ports: off
- Maximum Length of Protocol Version String: 80
- Number of Encrypted Packets to Inspect: 25
- Number of Bytes Sent Without Server Response: 19,600
- All detect options are enabled.

In the example, the preprocessor inspects traffic only on port 22. That is, auto-detection is disabled, so it inspects only on the specified port.

Additionally, the preprocessor in the example stops inspecting traffic when either of the following occurs:

- The client sends 25 encrypted packets which contain no more than 19,600 bytes, cumulative. The assumption is there is no attack.
- The client sends more than 19,600 bytes within 25 encrypted packets. In this case, the preprocessor considers the attack to be the Challenge-Response Buffer Overflow exploit because the session in the example is an SSH Version 2 session.

The preprocessor in the example will also detect any of the following that occur while it is processing traffic:

- a server overflow, triggered by a version string greater than 80 bytes and indicating a SecureCRT exploit
- a protocol mismatch
- a packet flowing in the wrong direction

Finally, the preprocessor will automatically detect any version string other than version 1 or version 2.

If no preprocessor rule is mentioned in the following descriptions, the option is not associated with a preprocessor rule.

#### **Server Ports**

Specifies on which ports the SSH preprocessor should inspect traffic.

You can configure a single port or a comma-separated list of ports.

### **Autodetect Ports**

Sets the preprocessor to automatically detect SSH traffic.

When this option is selected, the preprocessor inspects all traffic for an SSH version number. It stops processing when neither the client nor the server packet contains a version number. When disabled, the preprocessor inspects only the traffic identified by the **Server Ports** option.

### **Number of Encrypted Packets to Inspect**

Specifies the number of encrypted packets to examine per session.

Setting this option to zero will allow all traffic to pass.

Reducing the number of encrypted packets to inspect may result in some attacks escaping detection. Raising the number of encrypted packets to inspect may negatively affect performance.

### **Number of Bytes Sent Without Server Response**

Specifies the maximum number of bytes an SSH client may send to a server without getting a response before assuming there is a Challenge-Response Buffer Overflow or CRC-32 attack.

Increase the value for this option if the preprocessor generates false positives on the Challenge-Response Buffer Overflow or CRC-32 exploit.

# **Maximum Length of Protocol Version String**

Specifies the maximum number of bytes allowed in the server's version string before considering it to be a SecureCRT exploit.

#### **Detect Challenge-Response Buffer Overflow Attack**

Enables or disables detecting the Challenge-Response Buffer Overflow exploit.

You can enable rule 128:1 to generate events for this option. See Setting Rule States, page 27-19 for more information.

### **Detect SSH1 CRC-32 Attack**

Enables or disables detecting the CRC-32 exploit.

You can enable rule 128:2 to generate events for this option. See Setting Rule States, page 27-19 for more information.

### **Detect Server Overflow**

Enables or disables detecting the SecureCRT SSH Client Buffer Overflow exploit.

You can enable rule 128:3 to generate events for this option. See Setting Rule States, page 27-19 for more information.

#### **Detect Protocol Mismatch**

Enables or disables detecting protocol mismatches.

You can enable rule 128:4 to generate events for this option. See Setting Rule States, page 27-19 for more information.

# **Detect Bad Message Direction**

Enables or disables detecting when traffic flows in the wrong direction (that is, if the presumed server generates client traffic, or if a client generates server traffic).

You can enable rule 128:5 to generate events for this option. See Setting Rule States, page 27-19 for more information.

# **Detect Payload Size Incorrect for the Given Payload**

Enables or disables detecting packets with an incorrect payload size such as when the length specified in the SSH packet is not consistent with the total length specified in the IP header or the message is truncated, that is, there is not enough data for a full SSH header.

You can enable rule 128:6 to generate events for this option. See Setting Rule States, page 27-19 for more information.

### **Detect Bad Version String**

Note that, when enabled, the preprocessor detects without configuration any version string other than version 1 or 2.

You can enable rule 128:7 to generate events for this option. See Setting Rule States, page 27-19 for more information.

# **Configuring the SSH Preprocessor**

License: Protection

This section explains how to configure the SSH preprocessor.

### To configure the SSH preprocessor:

Step 1 Select Configuration > ASA FirePOWER Configuration > Policies > Access Control Policy.

The Access Control Policy page appears.

**Step 2** Click the edit icon ( ) next to the access control policy you want to edit.

The access control policy editor appears.

**Step 3** Select the **Advanced** tab.

The access control policy advanced settings page appears.

Step 4 Click the edit icon ( ) next to Network Analysis and Intrusion Policies.

The Network Analysis and Intrusion Policies pop-up window appears.

Step 5 Click Network Analysis Policy List.

The Network Analysis Policy List pop-up window appears.

**Step 6** Click the edit icon ( ) next to the policy you want to edit.

If you have unsaved changes in another policy, click **OK** to discard those changes and continue. See Resolving Conflicts and Committing Policy Changes, page 18-15 for information on saving unsaved changes in another policy.

The Policy Information page appears.

Step 7 Click Settings in the navigation panel on the left.

The Settings page appears.

- **Step 8** You have two choices, depending on whether **SSH Configuration** under Application Layer Preprocessors is enabled:
  - If the configuration is enabled, click **Edit**.
  - If the configuration is disabled, click **Enabled**, then click **Edit**.

The SSH Configuration page appears. A message at the bottom of the page identifies the network analysis policy layer that contains the configuration. See Using Layers in a Network Analysis or Intrusion Policy, page 19-1 for more information.

- Step 9 You can modify any of the options on the SSH Configuration preprocessor page. See Selecting SSH Preprocessor Options, page 22-68 for more information.
- Step 10 Save your policy, continue editing, discard your changes, revert to the default configuration settings in the base policy, or exit while leaving your changes in the system cache. See Resolving Conflicts and Committing Policy Changes, page 18-15 for more information.

# **Using the SSL Preprocessor**

License: Protection

Using the SSL preprocessor, however, the system can analyze the contents of the handshake and key exchange messages exchanged at the beginning of an SSL session to determine when the session becomes encrypted. When SSL preprocessing is active, you can cause the system to suspend inspection of a session as soon as it becomes encrypted. You must ensure that TCP stream preprocessing is enabled to use the SSL preprocessor.

For more information, see the following sections:

- Understanding SSL Preprocessing, page 22-71
- Enabling SSL Preprocessor Rules, page 22-72
- Configuring the SSL Preprocessor, page 22-73

# **Understanding SSL Preprocessing**

License: Protection

The SSL preprocessor stops inspection of encrypted data, which can help to eliminate false positives. The SSL preprocessor maintains state information as it inspects the SSL handshake, tracking both the state and SSL version for that session. When the preprocessor detects that a session state is encrypted, the system marks the traffic in that session as encrypted. You can configure the system to stop processing on all packets in an encrypted session when encryption is established.

For each packet, the SSL preprocessor verifies that the traffic contains an IP header, a TCP header, and a TCP payload, and that it occurs on the ports specified for SSL preprocessing. For qualifying traffic, the following scenarios determine whether the traffic is encrypted:

- the system observes all packets in a session, Server side data is trusted is not enabled, and the session
  includes a Finished message from both the server and the client and at least one packet from each
  side with an Application record and without an Alert record
- the system misses some of the traffic, Server side data is trusted is not enabled, and the session includes
  at least one packet from each side with an Application record that is not answered with an Alert
  record
- the system observes all packets in a session, Server side data is trusted is enabled, and the session
  includes a Finished message from the client and at least one packet from the client with an
  Application record and without an Alert record
- the system misses some of the traffic, Server side data is trusted is enabled, and the session includes
  at least one packet from the client with an Application record that is not answered with an Alert
  record

If you choose to stop processing on encrypted traffic, the system ignores future packets in a session after it marks the session as encrypted.

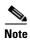

You can add the ssl\_state and ssl\_version keywords to a rule to use SSL state or version information within the rule. For more information, see Extracting SSL Information from a Session, page 30-53.

# **Enabling SSL Preprocessor Rules**

**License**: Protection

When enabled, the SSL preprocessor inspects the contents of the handshake and key exchange messages exchanged at the beginning of an SSL session.

Note that you must enable SSL preprocessor rules, which have a generator ID (GID) of 137, if you want these rules to generate events. See Setting Rule States, page 27-19 for more information.

The following table describes the SSL preprocessor rules you can enable.

Table 22-14 SSL Preprocessor Rules

| Preprocessor Rule<br>GID:SID | Description                                                                                                    |
|------------------------------|----------------------------------------------------------------------------------------------------|
| 137:1                        | Detects a client hello after a server hello, which is invalid and considered to be anomalous behavior.                                                                                                    |
| 137:2                        | Detects a server hello without a client hello when <b>Server side data is trusted</b> is disabled, which is invalid and considered to be anomalous behavior. See Configuring the SSL Preprocessor, page 22-73 for more information. |

# **Configuring the SSL Preprocessor**

**License**: Protection

By default, the system attempts to inspect encrypted traffic. When you enable the SSL preprocessor, it detects when a session becomes encrypted. After the SSL preprocessor is enabled, the rules engine can invoke the preprocessor to obtain SSL state and version information. If you enable rules using the ssl\_state and ssl\_version keywords in an intrusion policy, you should also enable the SSL preprocessor in that policy.

In addition, you can enable the **Stop inspecting encrypted traffic** option to disable inspection and reassembly for encrypted sessions. The SSL preprocessor maintains state for the session so it can disable inspection of all traffic in the session. The system only stops inspecting traffic in encrypted sessions if SSL preprocessing is enabled **and** the **Stop inspecting encrypted traffic** option is selected.

To base identification of encrypted traffic only on server traffic, you can enable the **Server side data is trusted** option; that is, server side data is trusted to indicate that the traffic is encrypted. The SSL preprocessor typically checks both client traffic and the server responses to that traffic to determine if a session is encrypted. However, because the system may not mark a transaction as encrypted if it cannot detect both sides of a session, you can rely on the SSL server to indicate a session is encrypted. Note that when you enable the **Server side data is trusted** option you must also enable the **Stop inspecting encrypted traffic** option so the system does not continue inspecting traffic in the encrypted session.

You can specify the ports where the preprocessor monitors traffic for encrypted sessions.

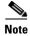

If the SSL preprocessor detects non-SSL traffic over the ports specified for SSL monitoring, it tries to decode the traffic as SSL traffic, and then flags it as corrupt.

# To configure the SSL preprocessor:

Step 1 Select Configuration > ASA FirePOWER Configuration > Policies > Access Control Policy.

The Access Control Policy page appears.

**Step 2** Click the edit icon ( ) next to the access control policy you want to edit.

The access control policy editor appears.

**Step 3** Select the **Advanced** tab.

The access control policy advanced settings page appears.

Step 4 Click the edit icon  $(\mathscr{S})$  next to Network Analysis and Intrusion Policies.

The Network Analysis and Intrusion Policies pop-up window appears.

Step 5 Click Network Analysis Policy List.

The Network Analysis Policy List pop-up window appears.

**Step 6** Click the edit icon ( ) next to the policy you want to edit.

If you have unsaved changes in another policy, click **0K** to discard those changes and continue. See Resolving Conflicts and Committing Policy Changes, page 18-15 for information on saving unsaved changes in another policy.

The Policy Information page appears.

**Step 7** Click **Settings** in the navigation panel on the left.

The Settings page appears.

- **Step 8** You have two choices, depending on whether **SSL Configuration** under Application Layer Preprocessors is enabled:
  - If the configuration is enabled, click **Edit**.
  - If the configuration is disabled, click **Enabled**, then click **Edit**.

The SSL Configuration page appears. A message at the bottom of the page identifies the network analysis policy layer that contains the configuration. See Using Layers in a Network Analysis or Intrusion Policy, page 19-1 for more information.

- **Step 9** Type the ports, separated by commas, where the SSL preprocessor should monitor traffic for encrypted sessions. Only ports included in the **Ports** field will be checked for encrypted traffic.
- **Step 10** Click the **Stop inspecting encrypted traffic** check box to enable or disable inspection of traffic in a session after the session is marked as encrypted.
- Step 11 Click the Server side data is trusted check box to enable or disable identification of encrypted traffic based only on the client-side traffic.
- Step 12 Save your policy, continue editing, discard your changes, revert to the default configuration settings in the base policy, or exit while leaving your changes in the system cache. See Resolving Conflicts and Committing Policy Changes, page 18-15 for more information.